### almlu cisco.

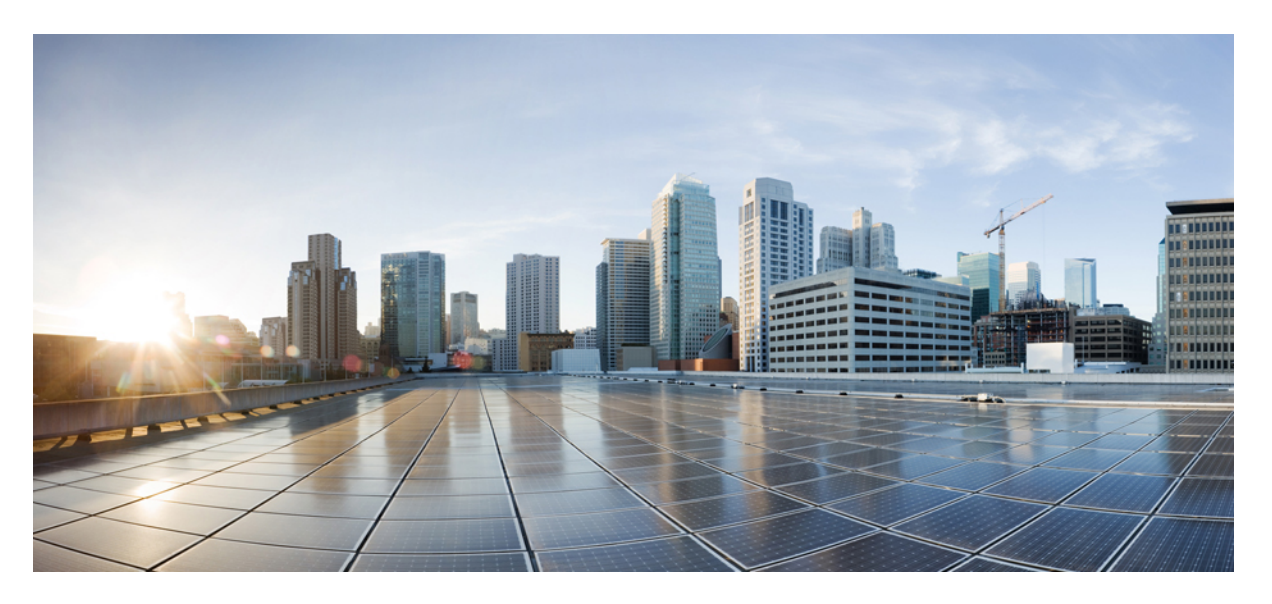

### **Cisco DNA Service For Bonjour Configuration Guide, Cisco Nexus 9000 Series NX-OS, Release 10.4(x)**

**First Published:** 2023-08-18

#### **Americas Headquarters**

Cisco Systems, Inc. 170 West Tasman Drive San Jose, CA 95134-1706 USA http://www.cisco.com Tel: 408 526-4000 800 553-NETS (6387) Fax: 408 527-0883

THE SPECIFICATIONS AND INFORMATION REGARDING THE PRODUCTS REFERENCED IN THIS DOCUMENTATION ARE SUBJECT TO CHANGE WITHOUT NOTICE. EXCEPT AS MAY OTHERWISE BE AGREED BY CISCO IN WRITING, ALL STATEMENTS, INFORMATION, AND RECOMMENDATIONS IN THIS DOCUMENTATION ARE PRESENTED WITHOUT WARRANTY OF ANY KIND, EXPRESS OR IMPLIED.

The Cisco End User License Agreement and any supplemental license terms govern your use of any Cisco software, including this product documentation, and are located at: [http://www.cisco.com/go/softwareterms.](http://www.cisco.com/go/softwareterms)Cisco product warranty information is available at [http://www.cisco.com/go/warranty.](http://www.cisco.com/go/warranty) US Federal Communications Commission Notices are found here [http://www.cisco.com/c/en/us/products/us-fcc-notice.html.](http://www.cisco.com/c/en/us/products/us-fcc-notice.html)

IN NO EVENT SHALL CISCO OR ITS SUPPLIERS BE LIABLE FOR ANY INDIRECT, SPECIAL, CONSEQUENTIAL, OR INCIDENTAL DAMAGES, INCLUDING, WITHOUT LIMITATION, LOST PROFITS OR LOSS OR DAMAGE TO DATA ARISING OUT OF THE USE OR INABILITY TO USE THIS MANUAL, EVEN IF CISCO OR ITS SUPPLIERS HAVE BEEN ADVISED OF THE POSSIBILITY OF SUCH DAMAGES.

Any products and features described herein as in development or available at a future date remain in varying stages of development and will be offered on a when-and if-available basis. Any such product or feature roadmaps are subject to change at the sole discretion of Cisco and Cisco will have no liability for delay in the delivery or failure to deliver any products or feature roadmap items that may be set forth in this document.

Any Internet Protocol (IP) addresses and phone numbers used in this document are not intended to be actual addresses and phone numbers. Any examples, command display output, network topology diagrams, and other figures included in the document are shown for illustrative purposes only. Any use of actual IP addresses or phone numbers in illustrative content is unintentional and coincidental.

The documentation set for this product strives to use bias-free language. For the purposes of this documentation set, bias-free is defined as language that does not imply discrimination based on age, disability, gender, racial identity, ethnic identity, sexual orientation, socioeconomic status, and intersectionality. Exceptions may be present in the documentation due to language that is hardcoded in the user interfaces of the product software, language used based on RFP documentation, or language that is used by a referenced third-party product.

Cisco and the Cisco logo are trademarks or registered trademarks of Cisco and/or its affiliatesin the U.S. and other countries. To view a list of Cisco trademarks, go to this URL: [www.cisco.com](https://www.cisco.com/c/en/us/about/legal/trademarks.html) go [trademarks.](https://www.cisco.com/c/en/us/about/legal/trademarks.html) Third-party trademarks mentioned are the property of their respective owners. The use of the word partner does not imply a partnership relationship between Cisco and any other company. (1721R)

© 2023 Cisco Systems, Inc. All rights reserved.

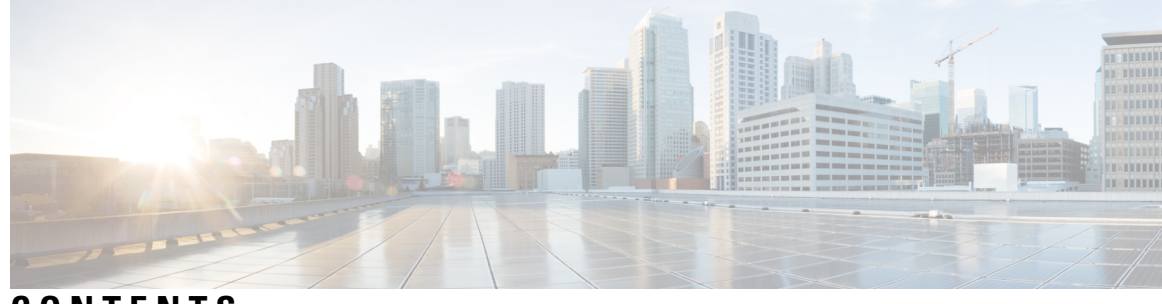

**CONTENTS**

I

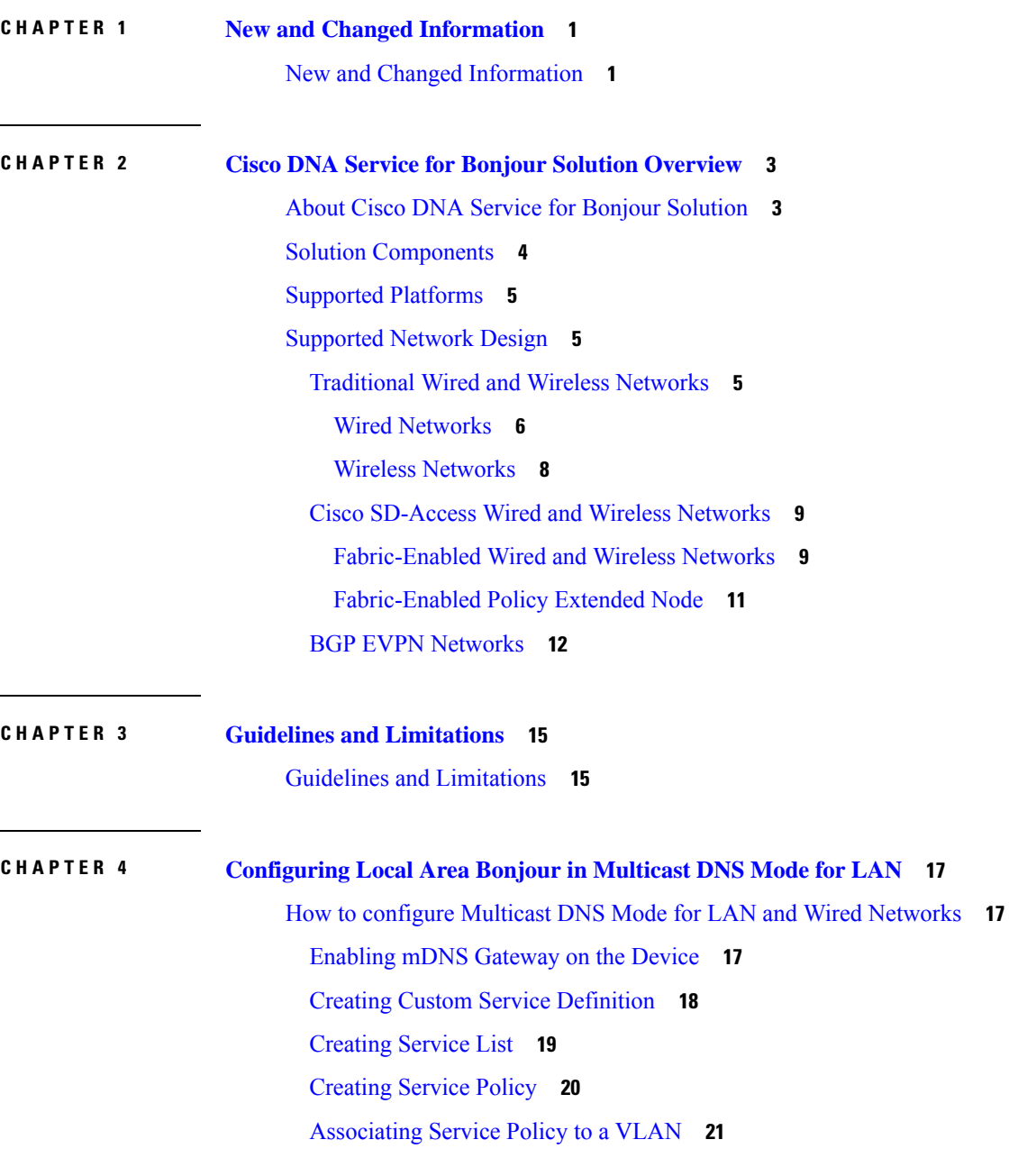

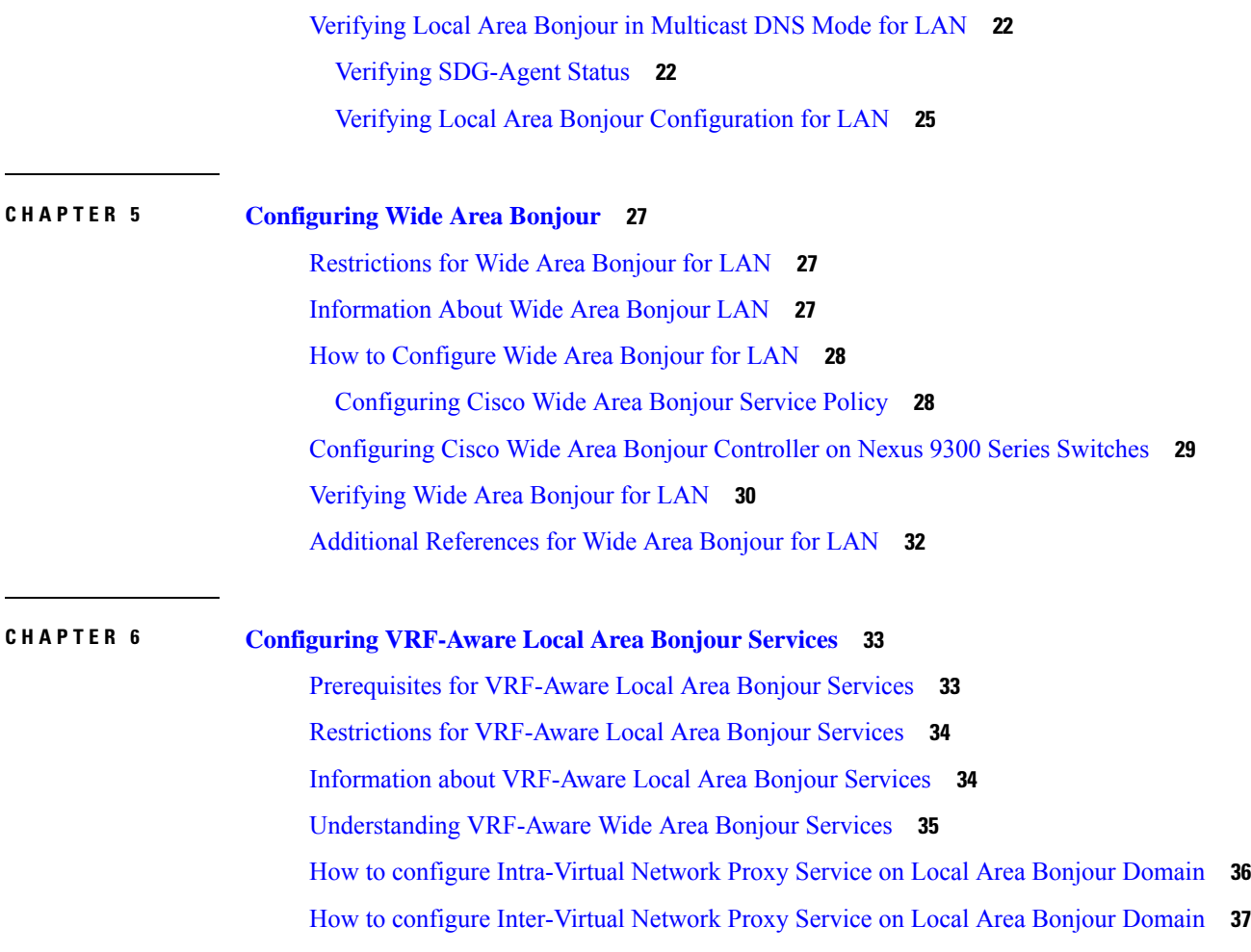

Г

 $\mathbf I$ 

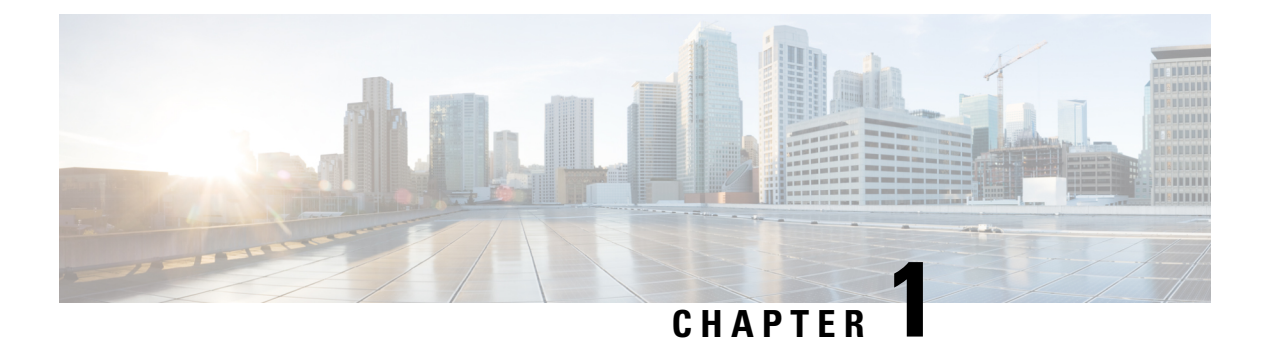

# <span id="page-4-0"></span>**New and Changed Information**

• New and Changed [Information,](#page-4-1) on page 1

## <span id="page-4-1"></span>**New and Changed Information**

This table summarizes the new and changed features for the *Cisco DNA Service For Bonjour Configuration Guide, Cisco Nexus 9000 Series NX-OS, Release 10.4(1)F* and where they are documented.

#### **Table 1: New and Changed Features**

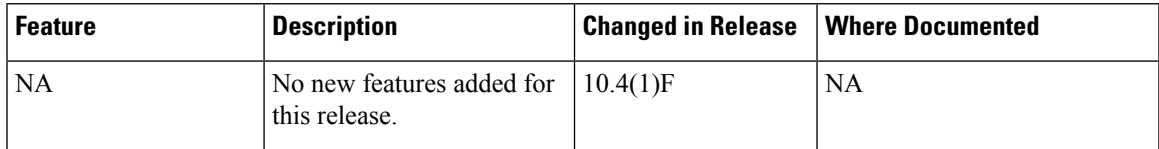

 $\mathbf I$ 

٦

<span id="page-6-0"></span>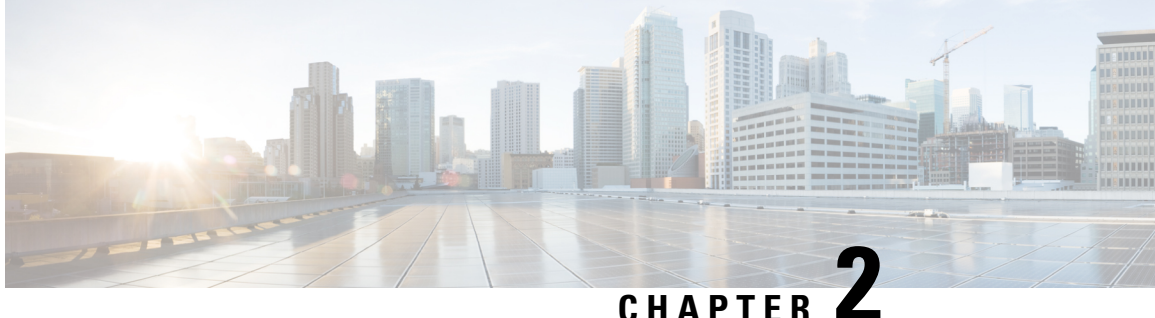

# **Cisco DNA Service for Bonjour Solution Overview**

- About Cisco DNA Service for Bonjour [Solution,](#page-6-1) on page 3
- Solution [Components,](#page-7-0) on page 4
- Supported [Platforms,](#page-8-0) on page 5
- [Supported](#page-8-1) Network Design, on page 5

### <span id="page-6-1"></span>**About Cisco DNA Service for Bonjour Solution**

The Apple Bonjour protocol is a zero-configuration solution that simplifies network configuration and enables communication between connected devices, services, and applications. Using Bonjour, you can discover and use shared services with minimal intervention and configuration. Bonjour is designed for single Layer 2 domains that are ideal for small, flat, single-domain setups, such as home networks. The Cisco DNA Service for Bonjour solution eliminates the single Layer 2 domain constraint and expands the scope to enterprise-grade traditional wired and wireless networks, including overlay networks such as Cisco Software-Defined Access (SD-Access) and industry-standard BGP EVPN with VXLAN. The Cisco Catalyst 9000 series LAN switches and wireless LAN controllers follow the industry standard, RFC 6762-based multicast DNS (mDNS) specification to support interoperability with various compatible wired and wireless consumer products in enterprise networks.

The Cisco Wide Area Bonjour application is a software-defined, controller-based solution that enables devices to advertise and discover Bonjour services across Layer 2 domains, making these services applicable to a wide variety of wired and wireless enterprise networks. The Cisco Wide Area Bonjour application also addresses problems relating to security, policy enforcement, and services administration on a large scale. The new distributed architecture is designed to eliminate mDNS flood boundaries and transition to unicast-based service routing, providing policy enforcement points and enabling the management of Bonjour services. With the Cisco Wide Area Bonjour application, you can seamlessly introduce new servicesinto the existing enterprise environment without modifying the existing network design or configuration.

The enhanced intuitive GUI provides you with centralized access control and monitoring capabilities, combined with the scalability and performance required for large-scale Bonjour services deployments for various supporting enterprise network types.

The following figure illustrates how the Cisco Wide Area Bonjour application operates across two integrated domain networks with end-to-end unicast-based service routing.

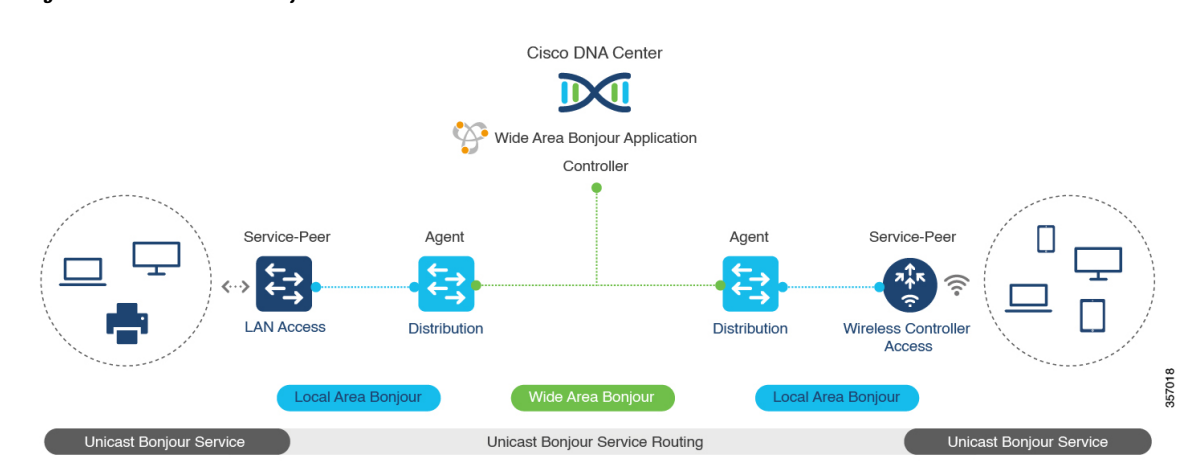

**Figure 1: Cisco Wide Area Bonjour Solution**

- **Local-AreaService Discovery Gateway Domain- Multicast DNS Mode**: The classic Layer 2 multicast flood-n-learn-based deployment model. The service provider and receiver can discover and browse within the common VLAN or broadcast domain without any security and location-based policy enforcement. The Cisco Catalyst switches at the Layer 3 boundary function as the Service Discovery Gateway (SDG) to discover and distribute services between local wired or wireless VLANs based on applied policies. The inter-VLAN service routing at a single gateway is known as Local Area Bonjour.
- **Local Area Service Discovery Gateway Domain - Unicast Mode**: The new enhanced Layer 2 unicast policy-based deployment model. The new mDNS service discovery and distribution using Layer 2 unicast address enables flood-free LAN and wireless networks. Cisco Catalyst switches and Cisco Catalyst 9800 series wireless LAN controllers in Layer 2 mode introduce a new service-peer role, replacing classic flood-n-learn, for new unicast-based service routing support in the network. The service-peer switch and wireless LAN controller also replace mDNS flood-n-learn with unicast-based communication with any RFC 6762 mDNS-compatible wired and wireless endpoints.
- **Wide-AreaService Discovery Gateway Domain**: The Wide Area Bonjour domain is a controller-based solution. The Bonjour gateway role and responsibilities of Cisco Catalyst switches are extended from a single SDG switch to an SDG agent, enabling Wide Area Bonjour service routing beyond a single IP gateway. The network-wide distributed SDG agent devices establish a lightweight, stateful, and reliable communication channel with a centralized Cisco DNA Center controller running the Cisco Wide Area Bonjour application. Service routing between the SDG agents and the controller operates over regular IP networks using TCP port 9991. The SDG agents route locally discovered services based on the export policy.

### <span id="page-7-0"></span>**Solution Components**

The Cisco DNA Service for Bonjour solution is an end-to-end solution that includes the following key components and system roles to enable unicast-based service routing across the local area and Wide Area Bonjour domain:

• **Cisco Service peer**: A Cisco Catalyst switch and Catalyst Wireless LAN Controller (WLC) in Layer 2 accessfunction in service peer mode to support unicast-based communication with local attached endpoints and export service information to the upstream Cisco SDG agent in the distribution layer.

- **Cisco SDG agent**: A Cisco Catalyst switch functions as an SDG agent and communicates with the Bonjour service endpoints in Layer 3 access mode. At the distribution layer, the SDG agent aggregates information from the downstream Cisco service peer switch and WLC, and exports information to the central Cisco DNA controller.
- **Cisco DNA controller**: The Cisco DNA controller builds the Wide Area Bonjour domain with network-wide and distributed trusted SDG agents using a secure communication channel for centralized services management and controlled service routing.
- **Endpoints**: A Bonjour endpoint is any device that advertises or queries Bonjour services conforming to RFC 6762. The Bonjour endpoints can be in either LANs or WLANs. The Cisco Wide Area Bonjour application is designed to integrate with RFC 6762-compliant Bonjour services, including AirPlay, Google Chrome cast, AirPrint, and so on.

### <span id="page-8-0"></span>**Supported Platforms**

Starting with Cisco NX-OS release 7.0(3)I7(1), use the Nexus Switch [Platform](https://www.cisco.com/c/dam/en/us/td/docs/Website/datacenter/platform/platform.html) Support Matrix to know from which Cisco NX-OS releases various Cisco Nexus 9000 and 3000 switches support a selected feature.

### <span id="page-8-2"></span><span id="page-8-1"></span>**Supported Network Design**

The Cisco DNA Service for Bonjour supports a broad range of enterprise-grade networks. The end-to-end unicast-based Bonjour service routing is supported on traditional, Cisco SD-Access, and BGP EVPN-enabled wired and wireless networks.

### **Traditional Wired and Wireless Networks**

Traditional networks are classic wired and wireless modes deployed in enterprise networks. Cisco DNA Service for Bonjour supports a broad range of network designs to enable end-to-end service routing.

The following figure illustrates traditional LAN network designs that are commonly deployed in an enterprise.

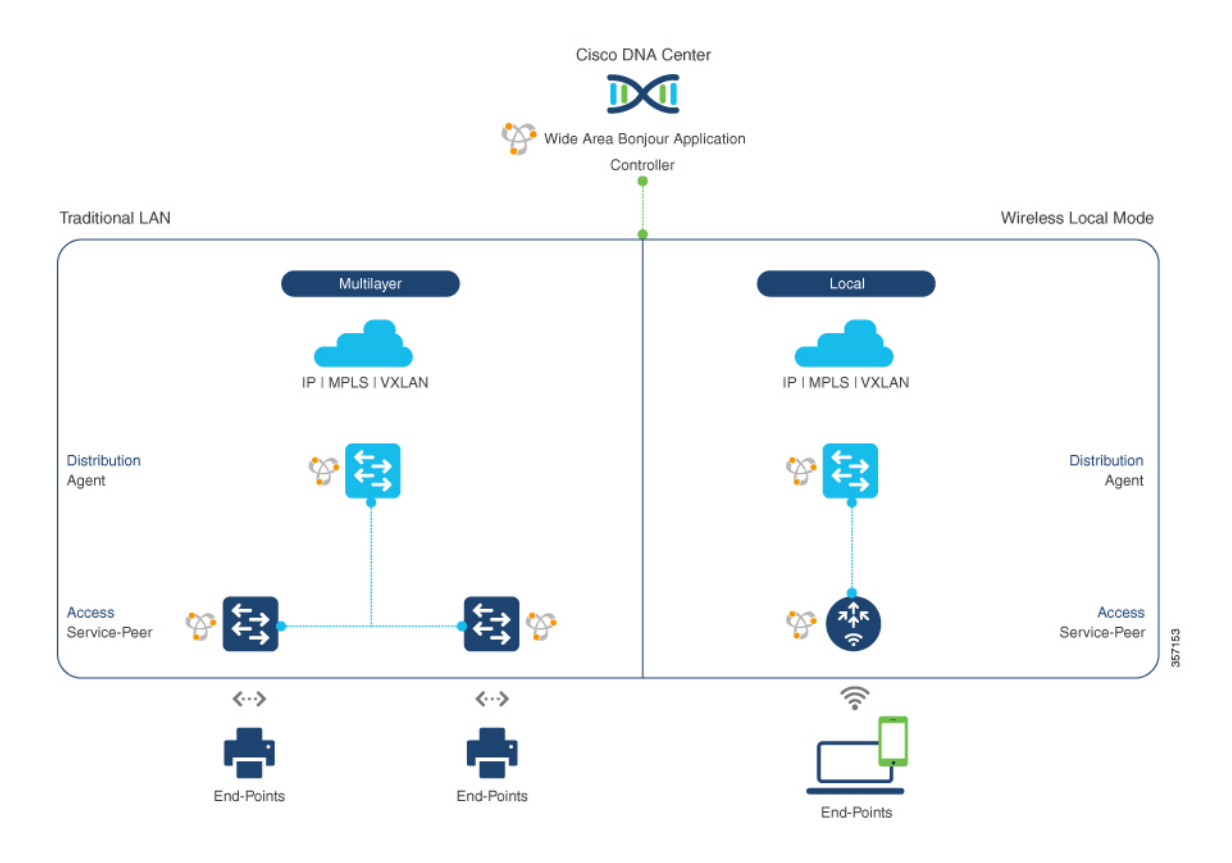

#### **Figure 2: Enterprise Traditional LAN Network Design**

### <span id="page-9-0"></span>**Wired Networks**

The following figure shows the supported LAN network designs that are commonly deployed in an enterprise.

Ш

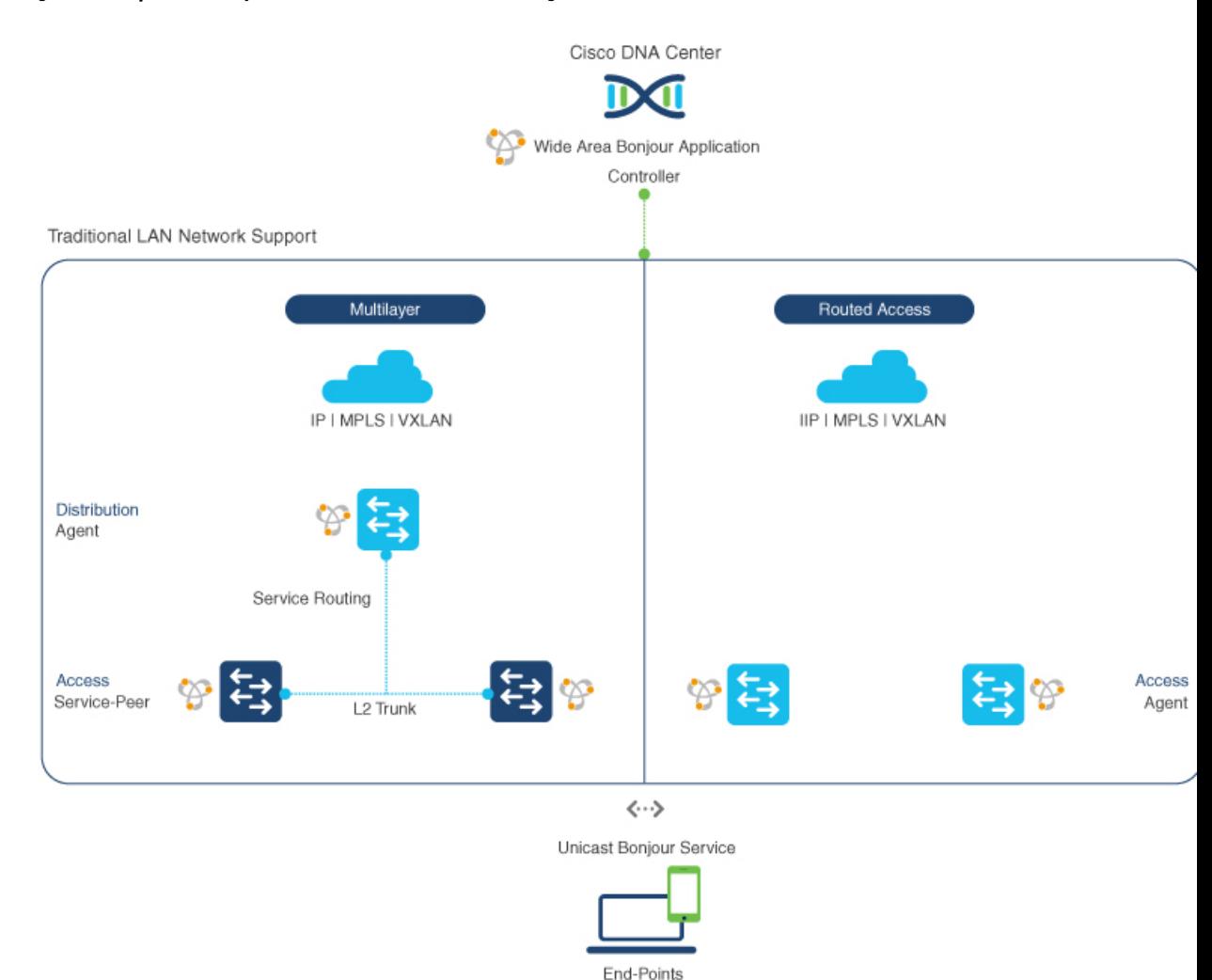

#### **Figure 3: Enterprise Multilayer and Routed Access Network Design**

The SDG agent that provides Bonjour gateway functions is typically an IP gateway for wired endpoints that could reside in the distribution layer in multilayer network designs, or in the access layer in routed access network designs:

- **Multilayer LAN**: In this deployment mode, the Layer 2 access switch provides the first-hop Bonjour gateway function to locally attached wired endpoints. The Bonjour services and global discovery request are routed to the distribution layer systems that act as the IP gateway or SDG agent. There's no additional configuration or new requirement to modify the existing Layer 2 trunk settings between the access and distribution layers of the Cisco Catalyst switches. The policy-based service routing between the Layer 2 service-peer switches is performed by the SDG agent. The policy-based service routing between the SDG agents is performed by the Cisco DNA Center controller.
- **Routed Access**: In this deployment mode, the first-hop switch is an IPgateway boundary and, therefore, it must also perform the SDG agent role. The policy-based service routing between the SDG agents is performed by the Cisco DNA Center controller.

#### <span id="page-11-0"></span>**Wireless Networks**

The Cisco DNA Service for Bonjour also supports various wireless LAN network designs that are commonly deployed in an enterprise. The Cisco Catalyst 9800 Series Wireless LAN Controller (WLC) can be deployed in a service-peer role supporting the mDNS gateway and paired with an upstream gateway switch for end-to-end service routing.

The following figure shows the supported wireless LAN network designs that are commonly deployed in an enterprise.

#### **Figure 4: Enterprise Traditional Wireless LAN Network Design**

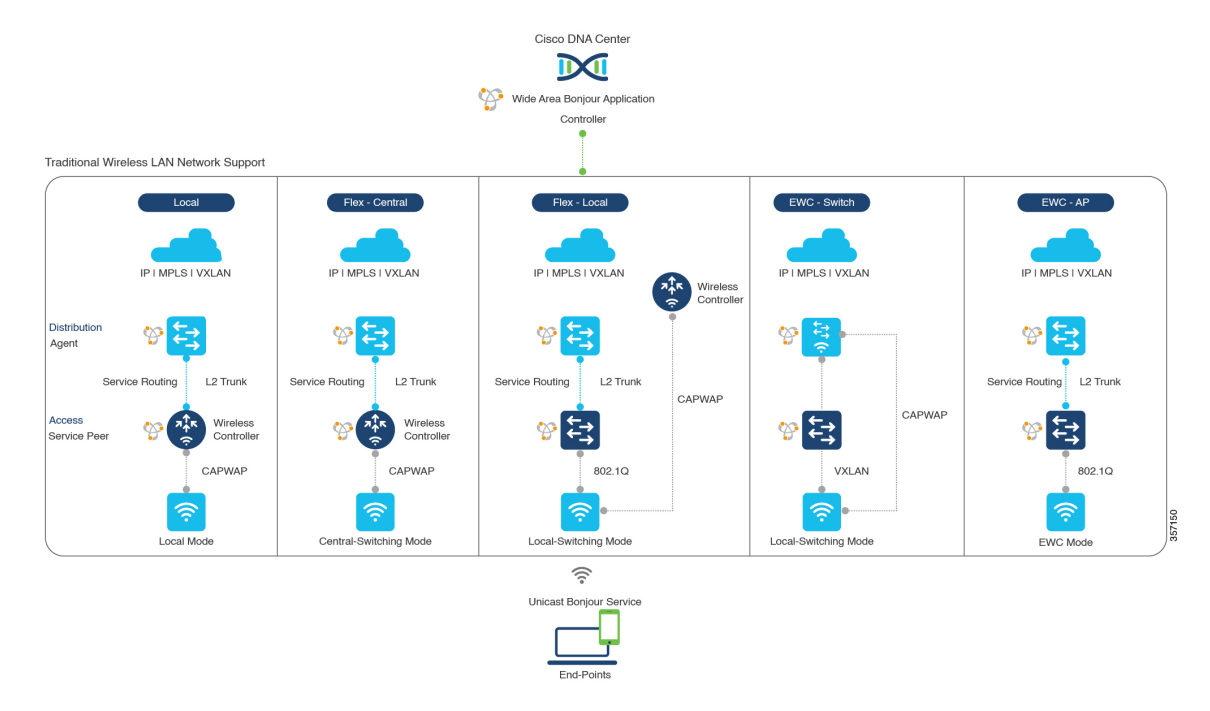

The Cisco DNA Service for Bonjour supports the following modes for wireless LAN networks:

- **Local Mode**: In this central switching wireless deployment mode, the Bonjour traffic is encapsulated within the CAPWAP tunnel from the Cisco access points to the centrally deployed Cisco Wireless LAN Controller. The Cisco access points are configured to be in local mode (central switching also allows the access point to be configured in FlexConnect mode). With central switching, the Cisco Catalyst 9800 Series Wireless LAN Controller provides the mDNS gateway function of Bonjour services in the service-peer role. The WLC can discover and distribute services to local wireless users and perform unicast service routing over a wireless management interface to the Cisco Catalyst switch in the distribution layer, which acts as the IP gateway and the SDG agent. There's no additional configuration or requirement to modify the existing Layer 2 trunk settings between the Cisco Wireless LAN Controller and the distribution layer of the Cisco Catalyst switch. The Cisco Wireless LAN Controller must be configured with Global Multicast and AP Multicast in Multicast mode. Unless the access point joins the wireless LAN controller-announced multicast group, communication to and from Bonjour endpointsis not enabled for the wireless user group.
- **FlexConnect**: In FlexConnect local switching mode, both wired and wireless users share the same gateway in the accesslayer. The Layer 2 accessswitch providesthe policy-based mDNSgateway function to locally attached wired and wireless users. The Cisco Catalystswitchesin the distribution layer function as SDG agents for the LAN and wireless LAN user groups.
- **Embedded Wireless Controller - Switch**: The Cisco Embedded Wireless Controller solution enables the lightweight integrated wireless LAN controller function within the Cisco Catalyst 9300 seriesswitch. The Cisco Catalyst switches in the distribution layer function as SDG agents to the LAN and wireless LAN user groups. The SDG agent in the distribution layer provides unicast service routing across all wireless access point and Layer 2 service-peer switches without any mDNS flooding. The embedded Cisco Wireless LAN Controller switch must be configured with Global Multicast and AP Multicast in Multicast mode and mDNS must be set in bridging mode.
- **Embedded Wireless Controller - Access Point**: The Cisco Embedded Wireless Controller solution enables the lightweight integrated wireless LAN controller function within the Cisco access points configured in the primary role. The wireless users share the same Bonjour gateway in the access layer as the wired endpoints. The Cisco Catalyst switches in the access layer function as service peers to the LAN and wireless LAN user groups. The SDG agent in the distribution layer provides unicast service routing across all Layer 2 service-peer switches in the Layer 2 network block without any mDNS flooding. AP multicast is required for Embedded Wireless mode AP, and mDNS must be set in bridging mode.

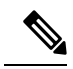

The Cisco AireOS-based WLC can be deployed as an mDNS pass-through network device between the wireless endpoints. The upstream SDG agent provides consistent Bonjour gateway functions for wireless endpoints, as for wired networks. In general, the IP gateway of wireless clients is also a Bonjour gateway. However, the placement of the SDG agent may vary depending on the wireless LAN deployment mode. **Note**

### <span id="page-12-0"></span>**Cisco SD-Access Wired and Wireless Networks**

Cisco SD-Access-enabled wired and wireless networks support Cisco DNA Service for Bonjour. From Cisco IOS-XE Release 17.4.1, the VRF-aware Wide Area Bonjour service routing provides secure and segmented mDNS service discovery and distribution management for fabric-enabled wired and wireless networks. The VRF-aware Wide Area Bonjour service routing eliminates the need for Layer 2 flooding. The Layer 3 Fabric Edge switch in the access layer must be configured as the SDG agent and paired with the central Cisco DNA Center for end-to-end service routing. Wide Area Bonjour policies must be aligned with the SD-Access network policies for virtual networks and SGT policies, if any.

#### <span id="page-12-1"></span>**Fabric-Enabled Wired and Wireless Networks**

The following figure shows Cisco SD-Access-enabled wired and wireless networks without extending the Layer 2 network boundaries.

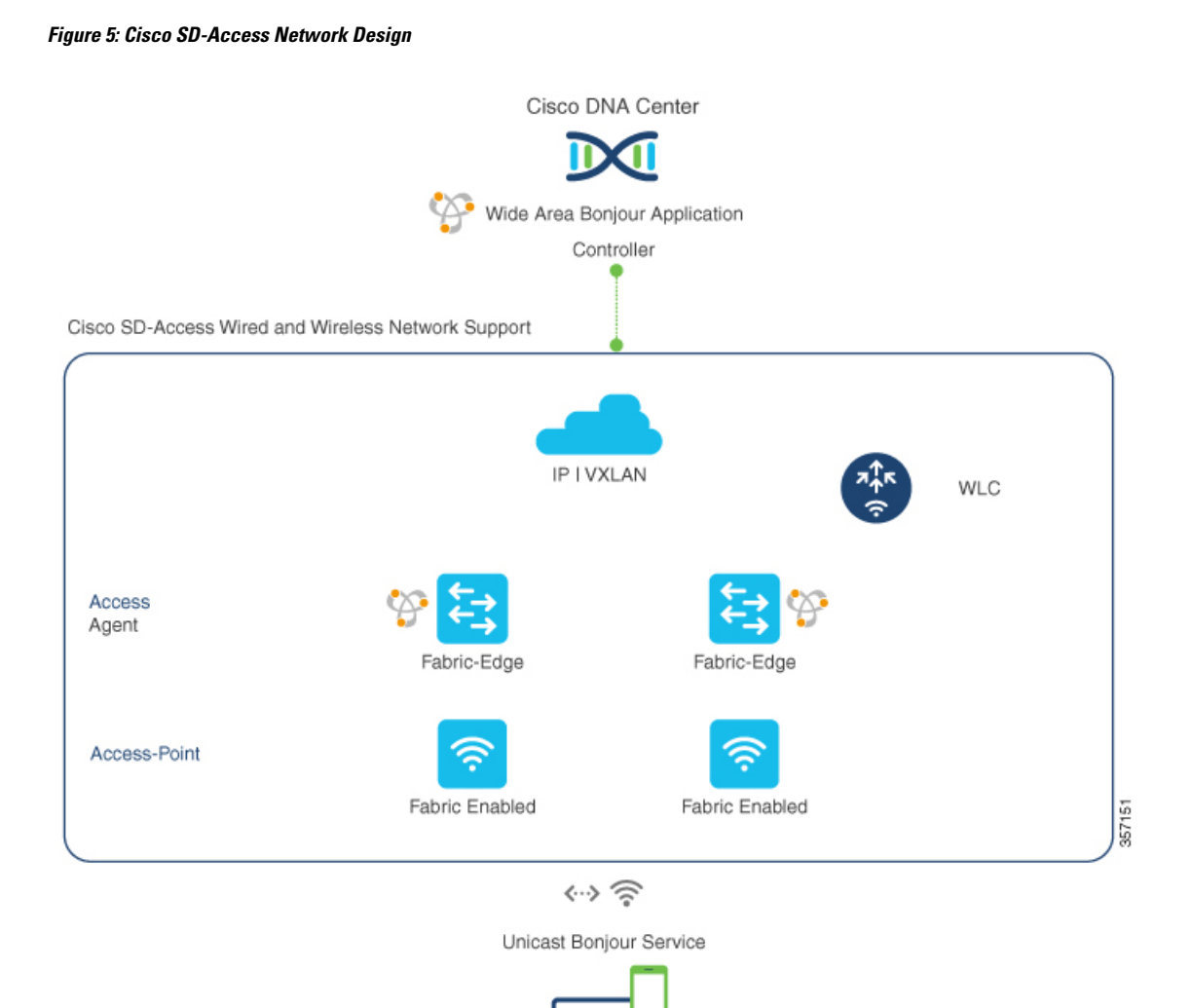

The Cisco DNA Service for Bonjour for SD-Access-enabled wired and wireless networks uses two logical components:

End-Points

- **SDG** agent: The Layer 3 Fabric Edge switch in the access layer network is configured as the SDG agent. The VRF-aware mDNS gateway and Wide Area Bonjour service routing configuration is added only after SD-Access is configured.
- **Cisco DNA controller**: The Cisco Wide Area Bonjour application on Cisco DNA Center acts as the controller thatsupports policy and location-based service discovery and distribution between network-wide distributed Fabric Edge switches.

The Wide Area Bonjour communication between the SDG agent and the controller takes place through the network underlay. The SDG agent forwards the endpoint announcements or queries to the controller through the fabric underlay based on policies. After discovering a service, a Bonjour-enabled application establishes direct unicast communication between endpoints through the fabric overlay. This communication is subject to configured overlay IP routing and SGT policies, if any.

Ш

The Cisco Wireless LAN Controller must be configured with Global Multicast and AP Multicast in Multicast mode. The network administrator must enable IP Multicast in the underlay and ensure all fabric-enabled Cisco wireless access points have successfully joined the multicast group. The mDNS snooping configuration on the Cisco Wireless LAN Controller is ineffective and must remain in disabled mode.

#### <span id="page-14-0"></span>**Fabric-Enabled Policy Extended Node**

The security policy can be extended to Cisco Catalyst 9000 Series Switches at Layer 2 access with the Policy Extended Node (PEN) function in a Cisco SD-Access fabric network. The network security and mDNS service policy can be combined at the Layer 2 access PEN switch in a service-peer role combined with Fabric Edge supporting SDG agent mode in Layer 2/3 distribution layer for Wide Area Bonjour service routing with Cisco DNA Center.

#### **Figure 6: Fabric-Enabled Policy Extended Node**

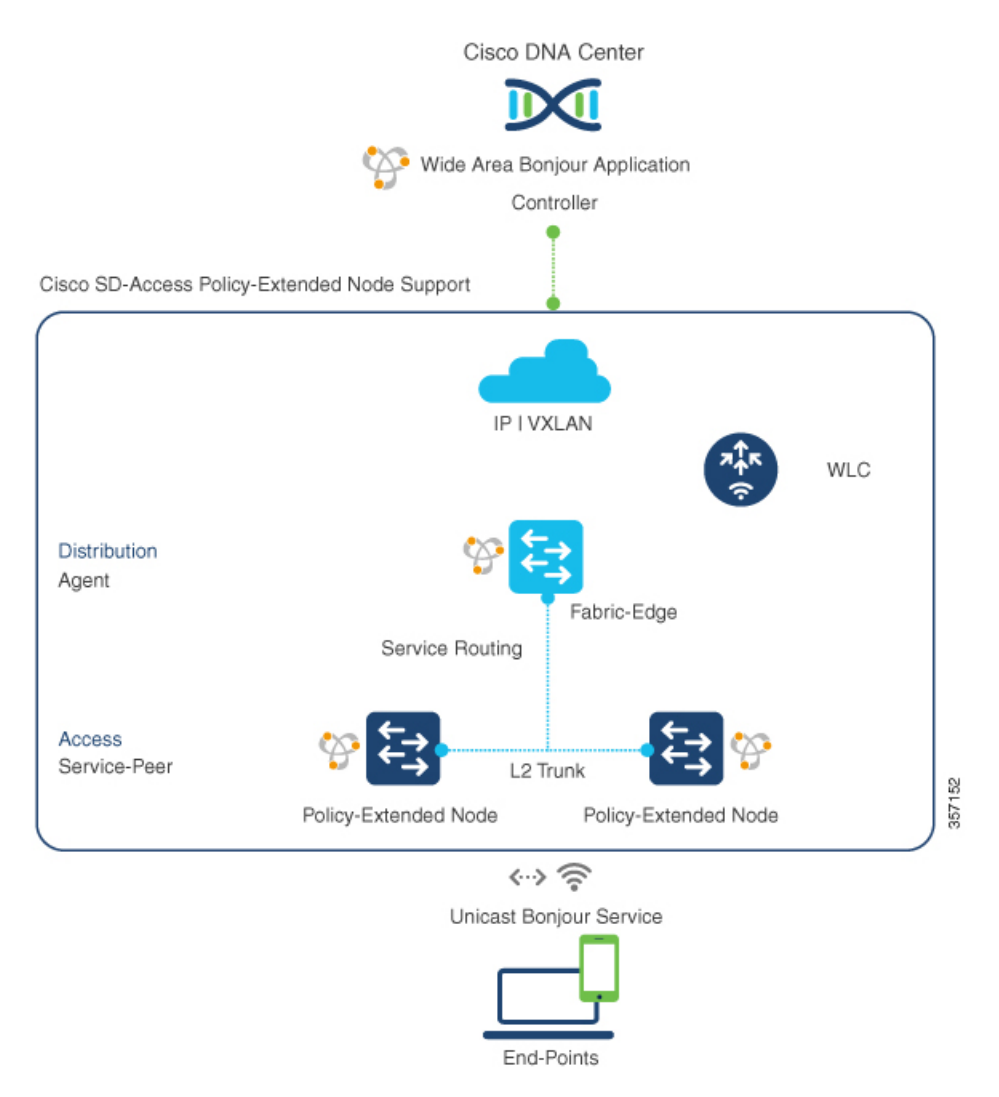

### <span id="page-15-0"></span>**BGP EVPN Networks**

The BGP EVPN-based enterprise network provides a flexible Layer 3 segmentation and Layer 2 extension overlay network. From Cisco IOS-XE Release 17.4.1, the VRF-aware Wide Area Bonjour service routing provides secure and segmented mDNS service discovery and distribution management for all common VXLAN overlay deployment models. The VRF-aware Wide Area Bonjour service routing eliminates mDNS flooding over Layer 2 extended EVPN VXLAN networks (symmetric and asymmetric integrated routing and bridging (IRB)) and service reachability challenges for Layer 3 segmented EVPN VXLAN networks in the fabric.

The following figure shows the BGP EVPN leaf switch in Layer 3 access mode, supporting overlay Bonjour service routing for a BGP EVPN-enabled wired and wireless enterprise network over various types of Layer 2 networks and Layer 3 segmented VRF-enabled networks.

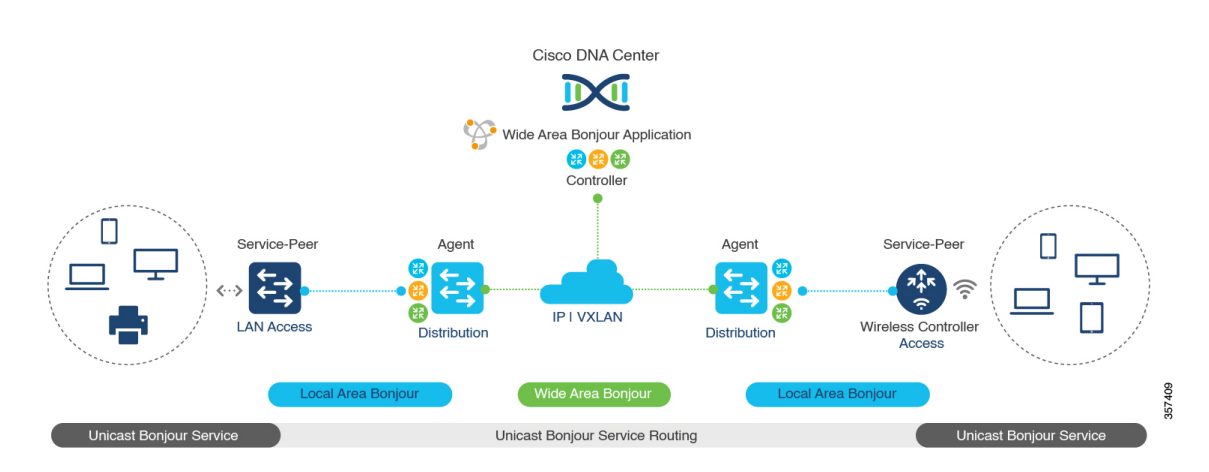

#### **Figure 7: Overlay Bonjour Service for <sup>a</sup> BGP EVPN-Enabled Enterprise Network**

Cisco DNA Service for Bonjour supports Wide Area Bonjour service routing for BGP EVPN networks extended with Layer 2 service-peer network devices, such as a Cisco Catalyst switch or 9800 series WLC. The BGP EVPN leaf device in the distribution layer supports the SDG agent role for overlay service routing.

The Cisco DNA Service for Bonjour solution for BGP EVPN networks enables policy-based end-to-end service routing for virtual network environments. The solution helps to protect enterprise network scale and performance by eliminating the Layer 2 mDNS flood over the VXLAN across the IP core network.

The following figure shows mDNS endpoints connecting the Layer 2 access switch in service-peer mode to the upstream BGP EVPN leaf switch in the Layer 2/3 distribution layer supporting overlay Bonjour service routing for a BGP EVPN-enabled wired and wireless enterprise network over varioustypes of Layer 2 networks and Layer 3 segmented VRF-enabled networks.

**12**

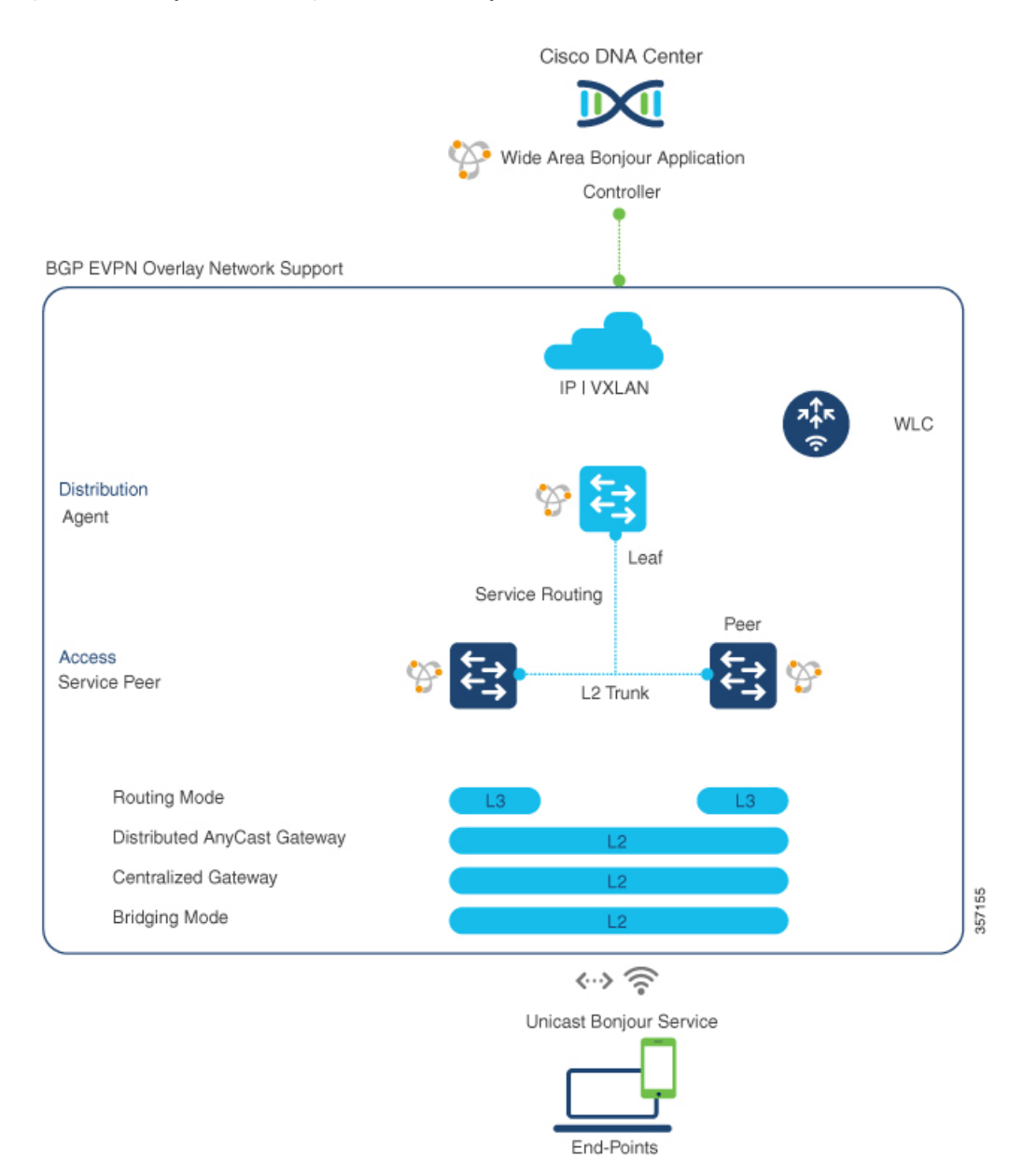

#### **Figure 8: mDNS Endpoints Connecting an L2 Switch to an Upstream BGP EVPN Leaf Switch**

For more information about BGP EVPN networks, see *Cisco DNA Service for Bonjour [Configuration](https://www.cisco.com/c/en/us/td/docs/switches/lan/catalyst9600/software/release/17-6/configuration_guide/bonjour/b_176_bonjour_9600_cg.html) Guide, Cisco IOS XE [Bengaluru](https://www.cisco.com/c/en/us/td/docs/switches/lan/catalyst9600/software/release/17-6/configuration_guide/bonjour/b_176_bonjour_9600_cg.html) 17.6.x (Catalyst 9600 Switches)*.

 $\mathbf I$ 

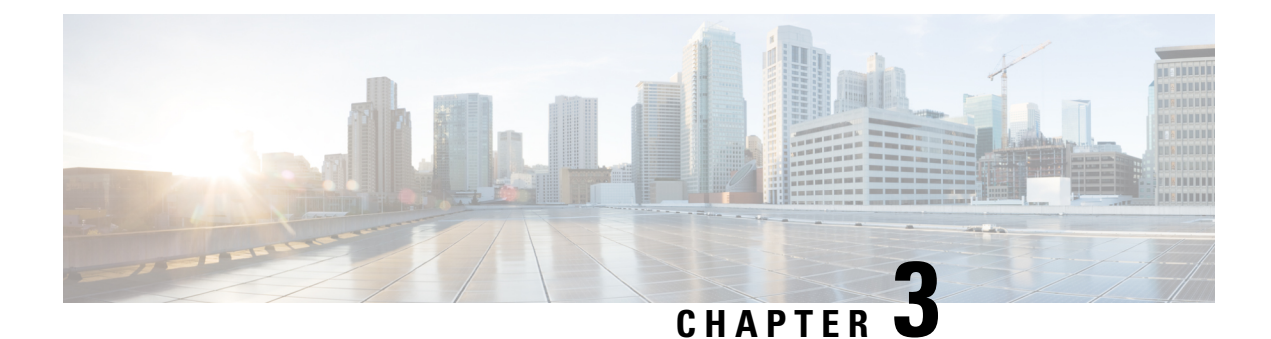

# <span id="page-18-0"></span>**Guidelines and Limitations**

• Guidelines and [Limitations,](#page-18-1) on page 15

## <span id="page-18-1"></span>**Guidelines and Limitations**

The following are the guidelines and limitations for Nexus 9300 Series of Switches for Bonjour Gateway:

- IPv6 mDNS packets are not supported.
- IPv6 connection towards Controller is not supported.
- Nexus 9300 supports only one Controller connection.
- No records are cached if corresponding PTR record is missing from the mDNS payload.
- mDNS traffic is not copied to SUP if port is configured with SPAN.
- For the mDNS gateway to work in Nexus 9000 Series of switches, the below TCAM carving followed by switch reload is required:

#### **hardware access-list tcam region ing-sup 768**

• Beginning from Cisco NX-OS Release 10.2(3)F, N9K-C93180YC-EX, N9K-C93180YC-FX, N9K-C9336C-FX2, N9K-C9332C, and N9K-C93108TC-EX platforms are supported and discoverable by DNA center for Bonjour service.

 $\mathbf I$ 

<span id="page-20-0"></span>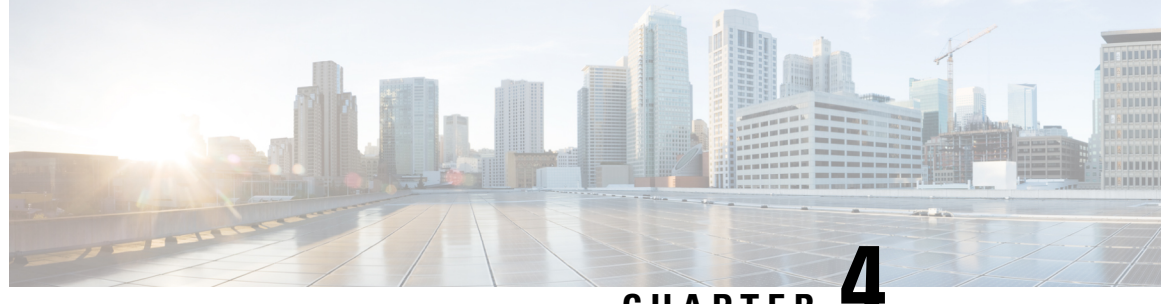

## **CHAPTER 4**

# **Configuring LocalAreaBonjourin MulticastDNS Mode for LAN**

- How to configure Multicast DNS Mode for LAN and Wired [Networks,](#page-20-1) on page 17
- Verifying Local Area Bonjour in [Multicast](#page-25-0) DNS Mode for LAN, on page 22

## <span id="page-20-1"></span>**How to configure Multicast DNS Mode for LAN and Wired Networks**

This section provides information about how to configure Local Area Bonjour in multicast DNS mode.

### <span id="page-20-2"></span>**Enabling mDNS Gateway on the Device**

To configure mDNS on the device, follow these steps:

#### **SUMMARY STEPS**

- **1. configure terminal**
- **2. mdns-sd gateway**
- **3. exit**

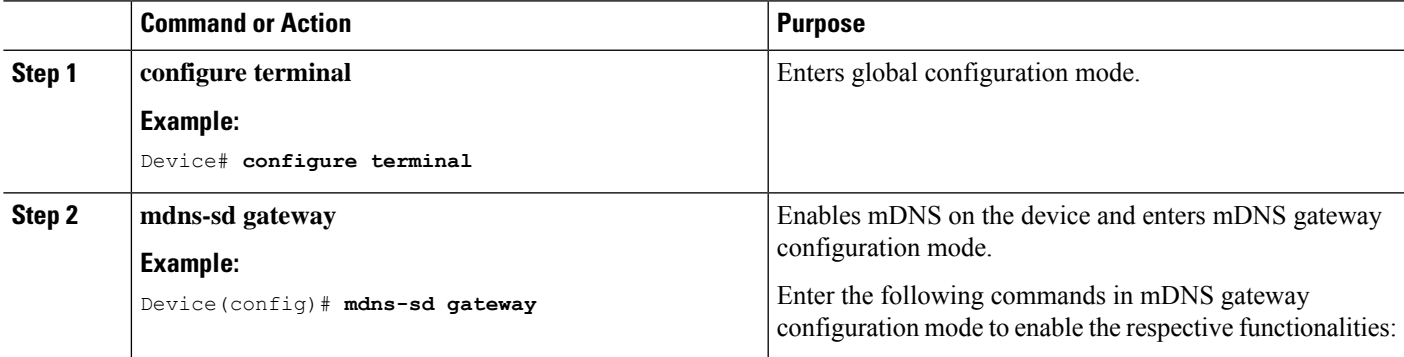

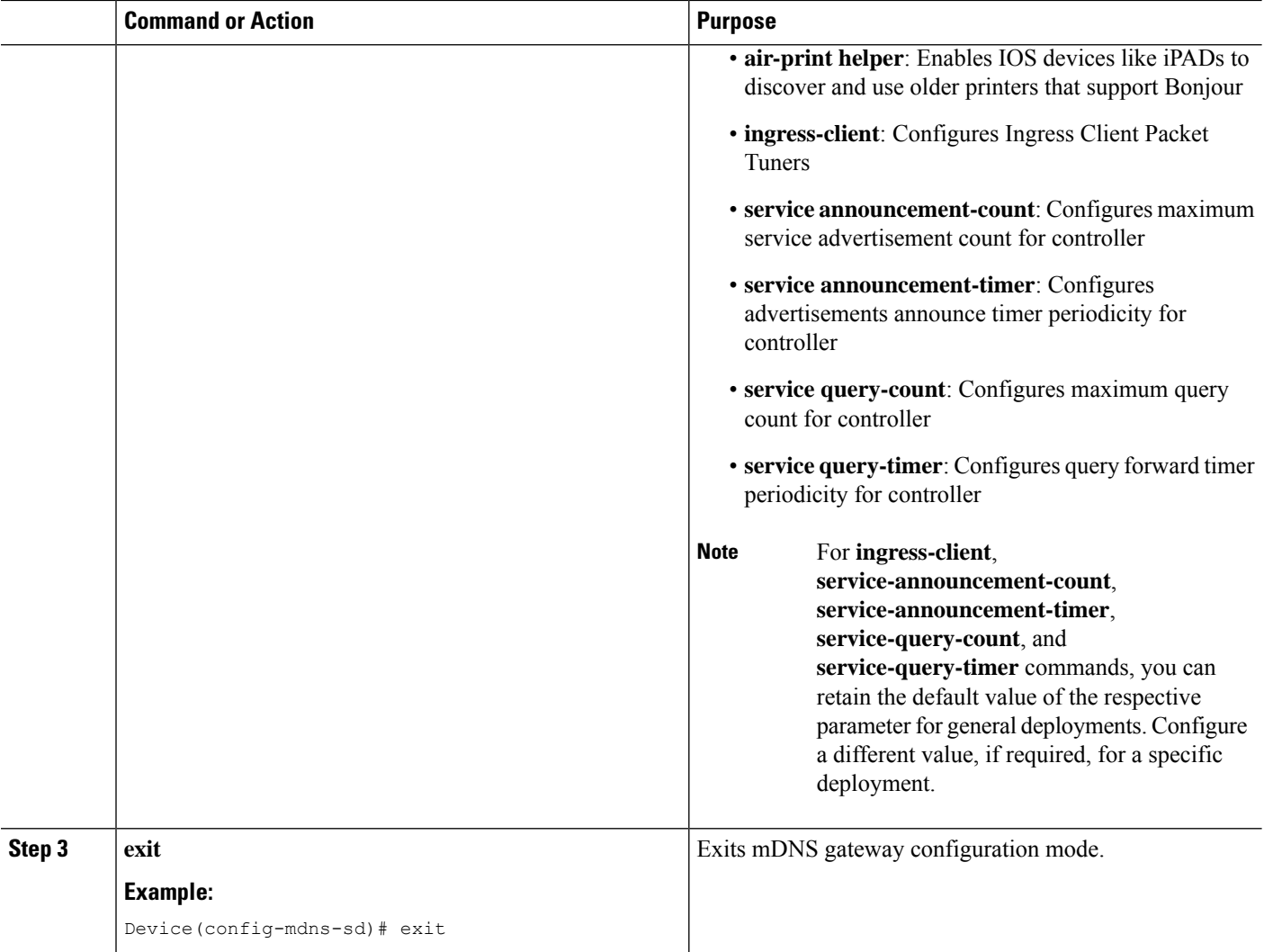

### <span id="page-21-0"></span>**Creating Custom Service Definition**

Service definition is a construct that provides an admin friendly name to one or more mDNS service types or PTR Resource Record Name. By default, a few built-in service definitions are already predefined and available for admin to use. In addition to built-in service definitions, admin can also define custom service definitions.

#### **SUMMARY STEPS**

- **1. configure terminal**
- **2. mdns-sd service-definition** *service-definition-name*
- **3. service-type** *string*
- **4.** Repeat step 4 to configure more than one service type in the custom service definition.
- **5. exit**

#### **DETAILED STEPS**

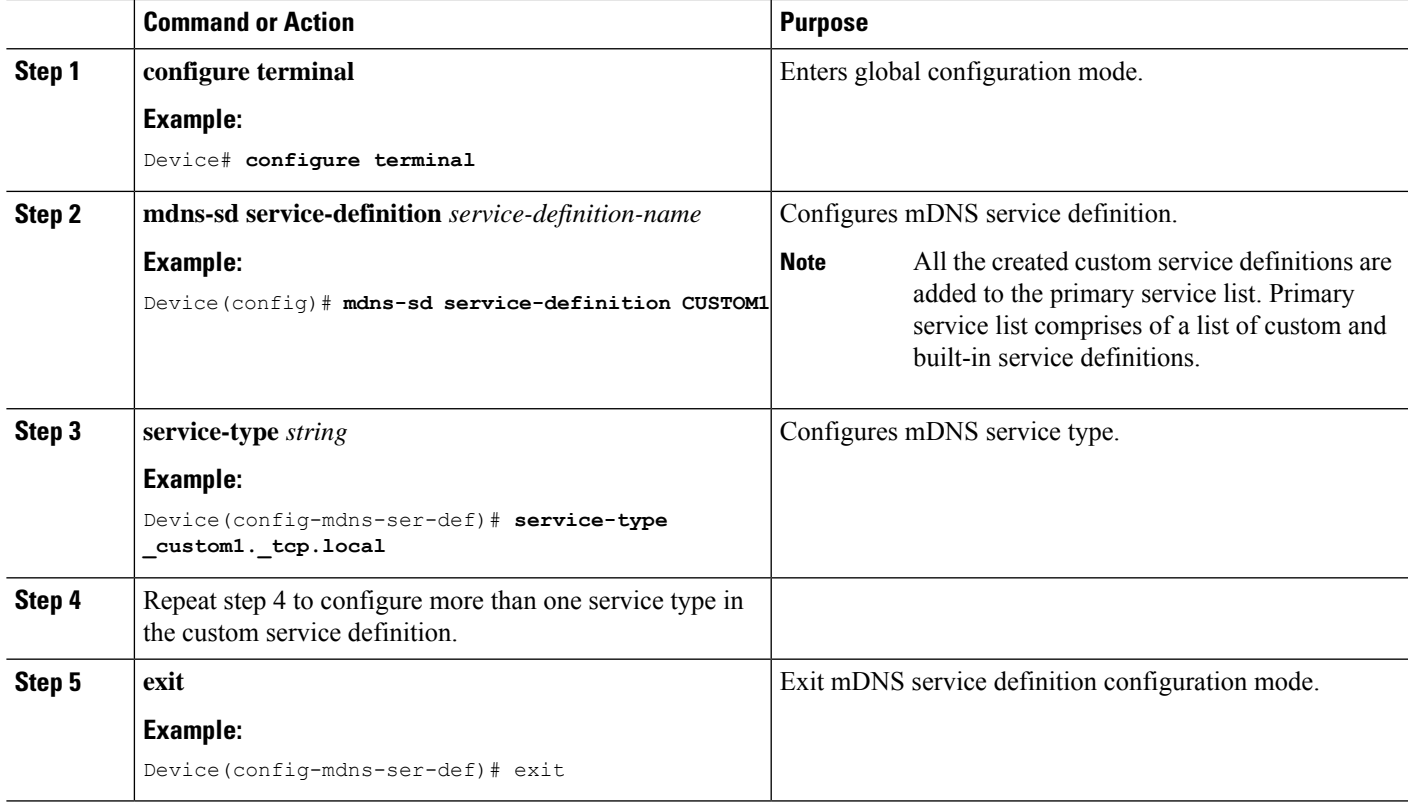

### <span id="page-22-0"></span>**Creating Service List**

mDNS service list is a collection of service definitions. To create a service list, follow these steps:

#### **SUMMARY STEPS**

- **1. configure terminal**
- **2. mdns-sd service-list** *service-list-name* {**in** | **out**}
- **3. match** {*ser-def-name* | *all*} **message-type** {**any** | **announcement** | **query**}
- **4. exit**

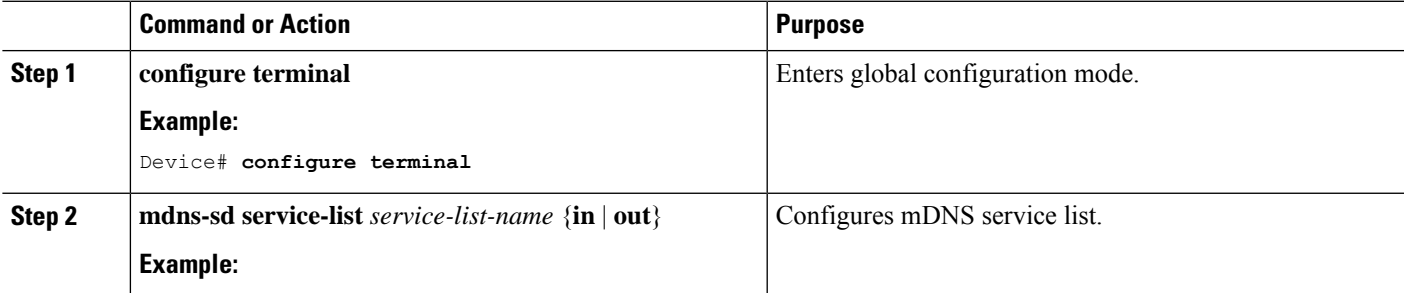

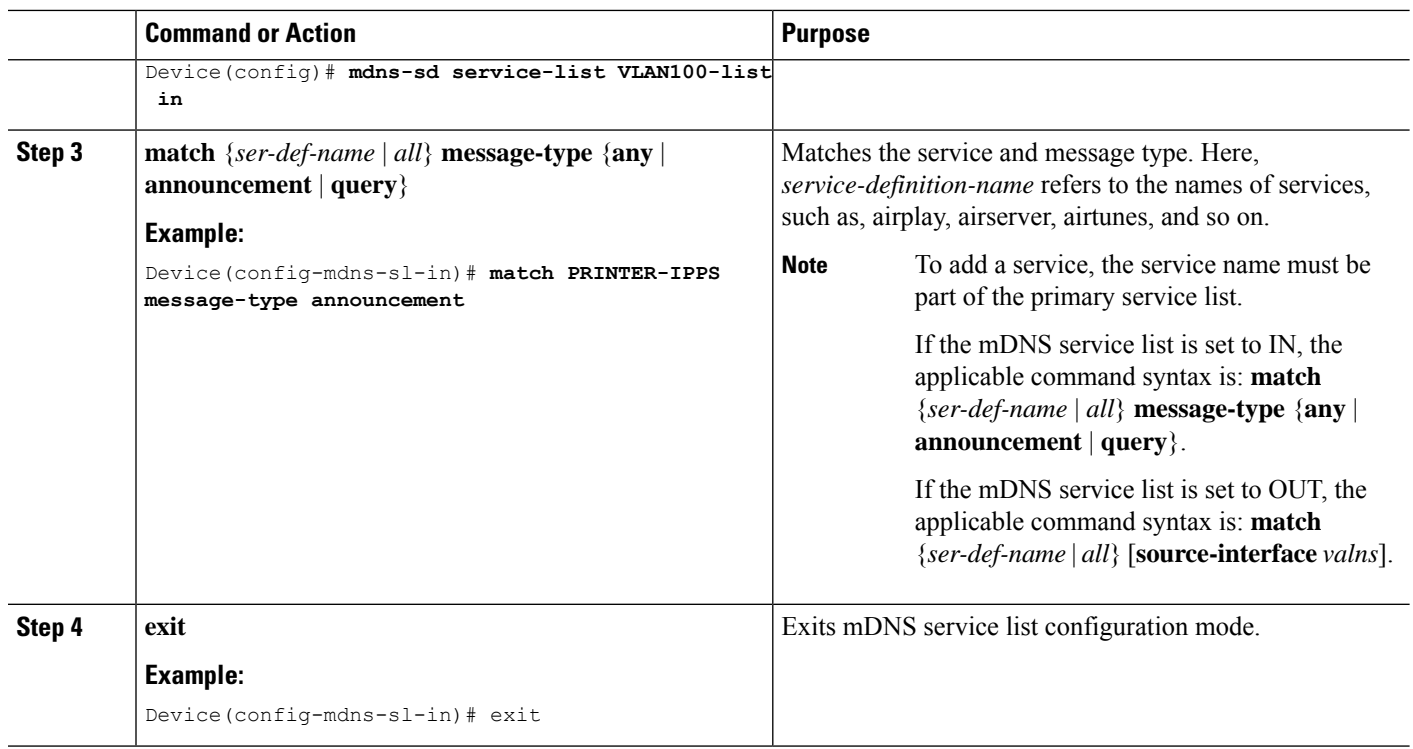

### <span id="page-23-0"></span>**Creating Service Policy**

A Service Policy that is applied to a VLAN specifies the allowed Bonjour service announcements or the queries of specific service types that should be processed, in ingress direction or egress direction or both. For this, the service policy specifies two service-lists, one each for ingress and egress directions. In the Local Area Bonjour domain, the same service policy can be attached to one or more Bonjour client VLANs; however, different VLANs may have different service policies.

To configure service policy with service lists, follow these steps:

#### **SUMMARY STEPS**

- **1. configure terminal**
- **2. mdns-sd service-policy** *service-policy-name*
- **3. service-list** *service-list-name* {**in** | **out**}
- **4. exit**

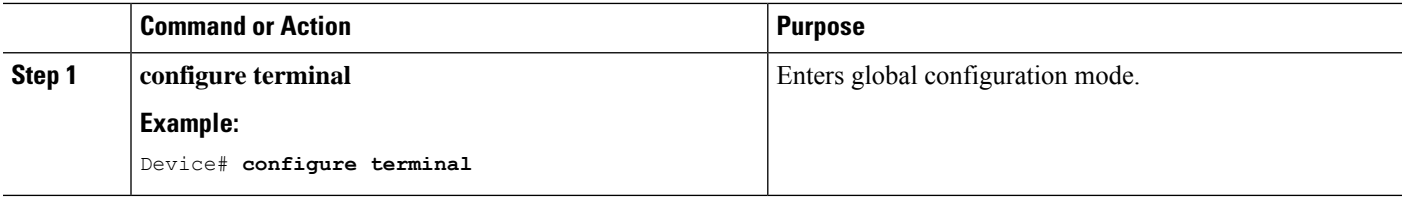

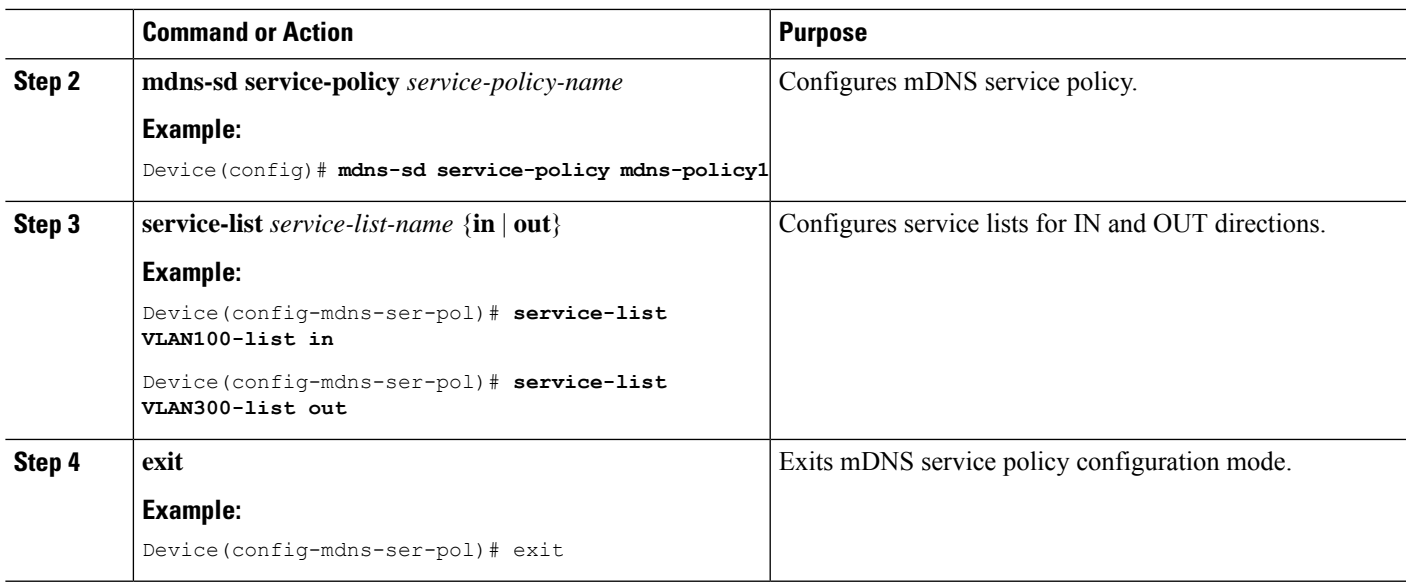

### <span id="page-24-0"></span>**Associating Service Policy to a VLAN**

To configure mDNS on the device, follow these steps:

#### **SUMMARY STEPS**

- **1. configure terminal**
- **2. vlan configuration** *vlan-id*
- **3. mdns-sd gateway**
- **4. exit**

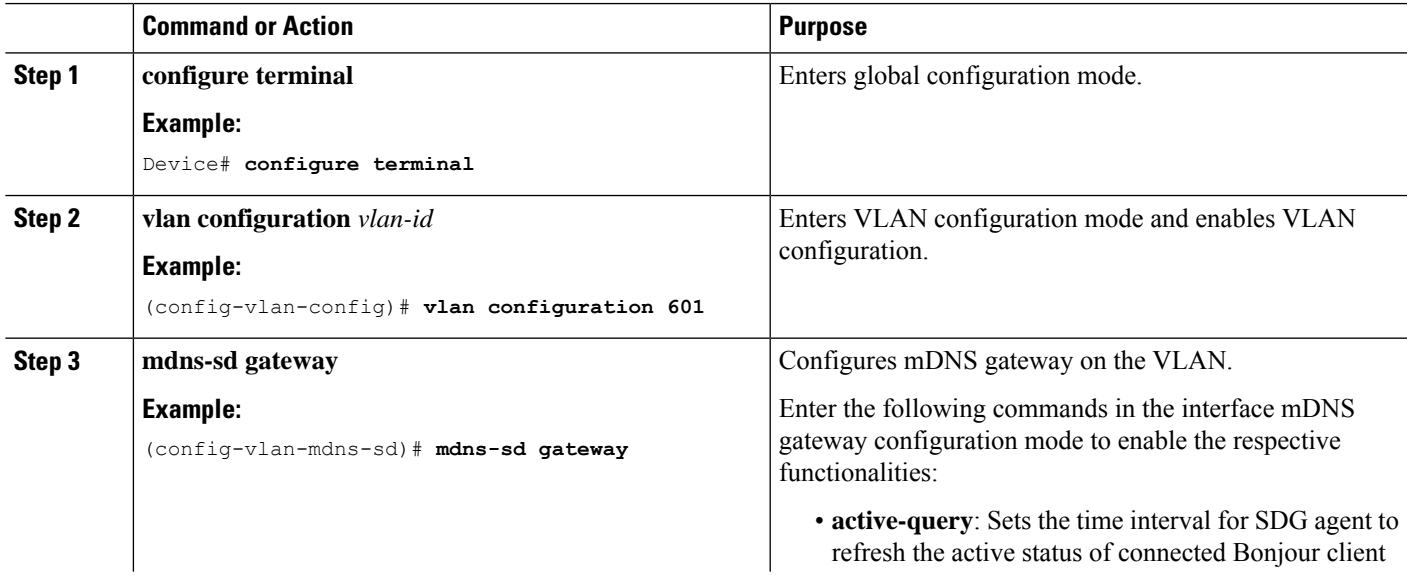

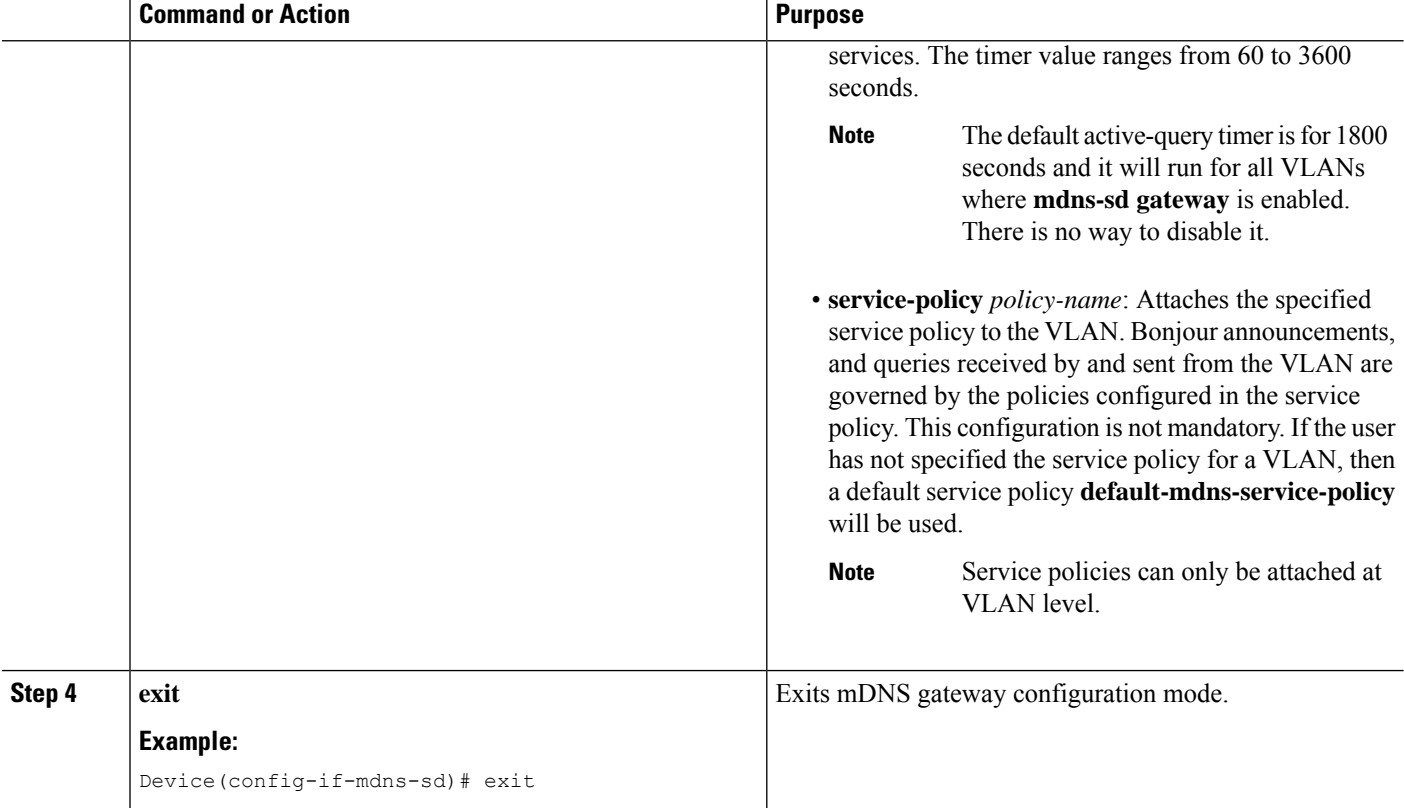

## <span id="page-25-1"></span><span id="page-25-0"></span>**Verifying Local Area Bonjour in Multicast DNS Mode for LAN**

This section shows how to verify Local Area Bonjour in Multicast DNS mode for LAN.

### **Verifying SDG-Agent Status**

The following is a sample output of the **show mdns-sd summary** command.

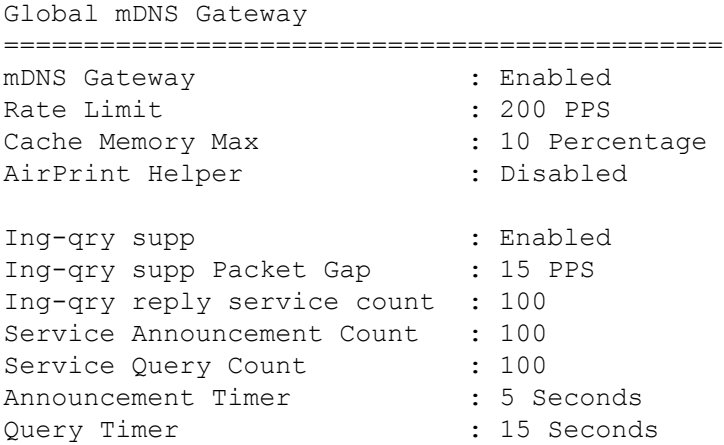

The following is a sample output of the **show mdns-sd service-policy** [**name** *ser-pol-name*] command.

 $\mathbf l$ 

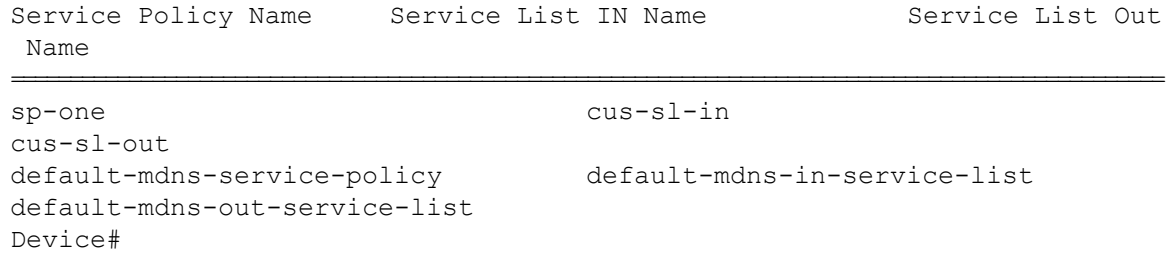

The following is a sample output of the **show mdns-sdservice-list** [{**direction**{ **in| out**}} | {**name** *sl-name*}] command.

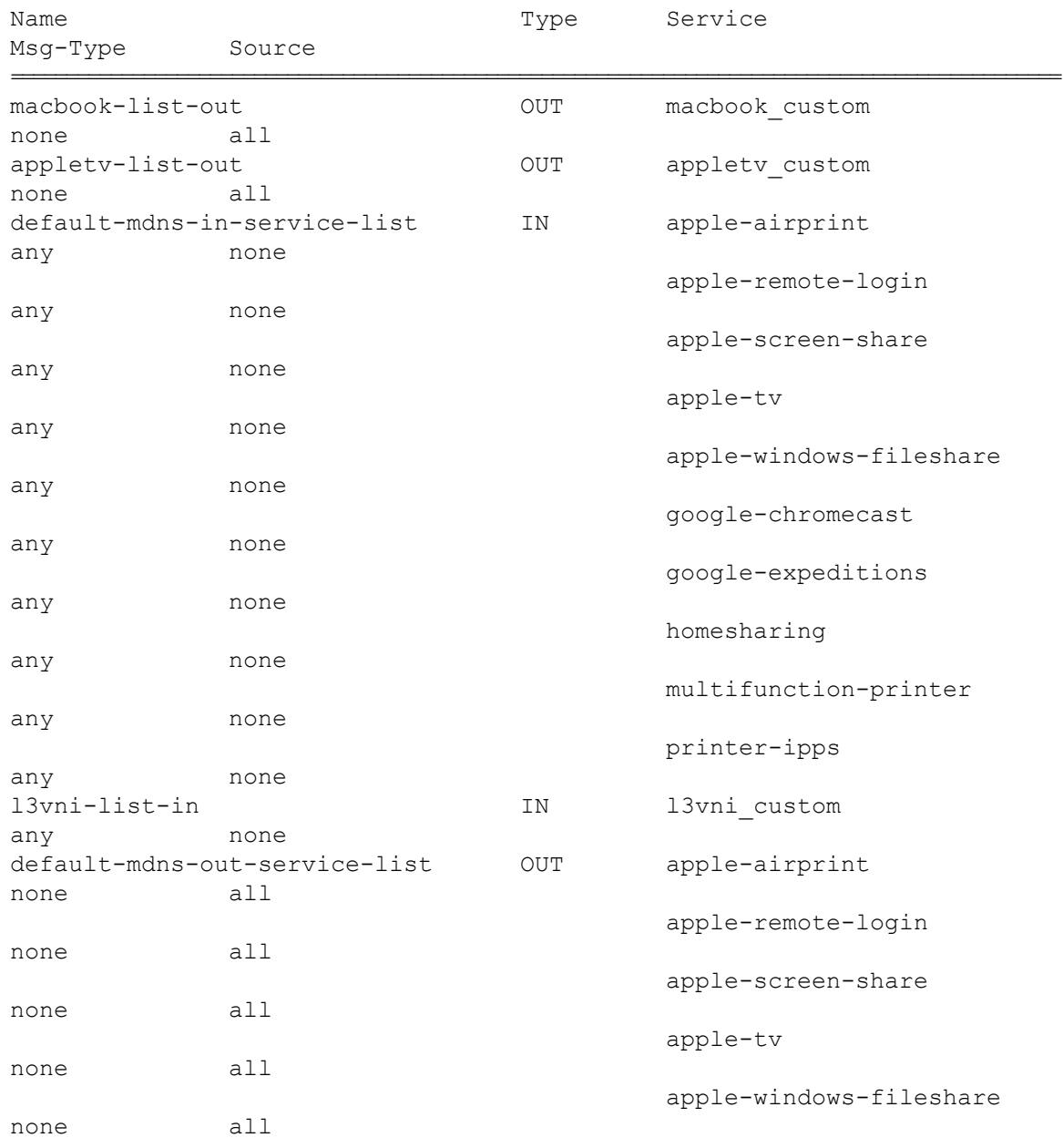

I

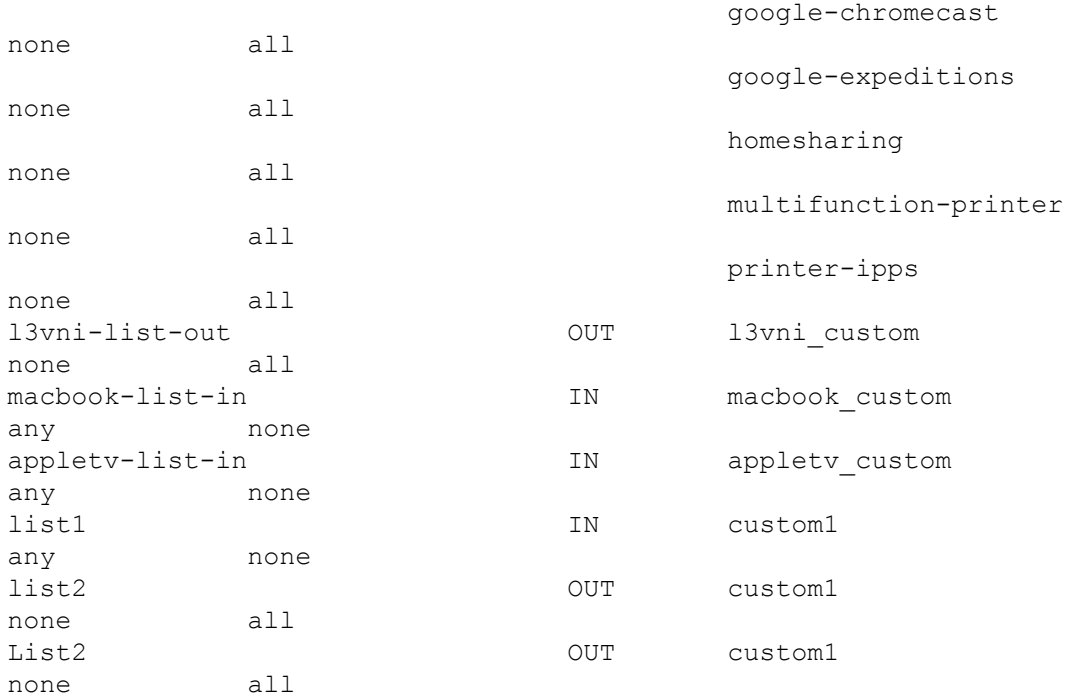

The following is a sample output of the **show mdns-sd service-definition** [{**name** *ser-def-name*} | {**type** {**built-in | custom**}}] command.

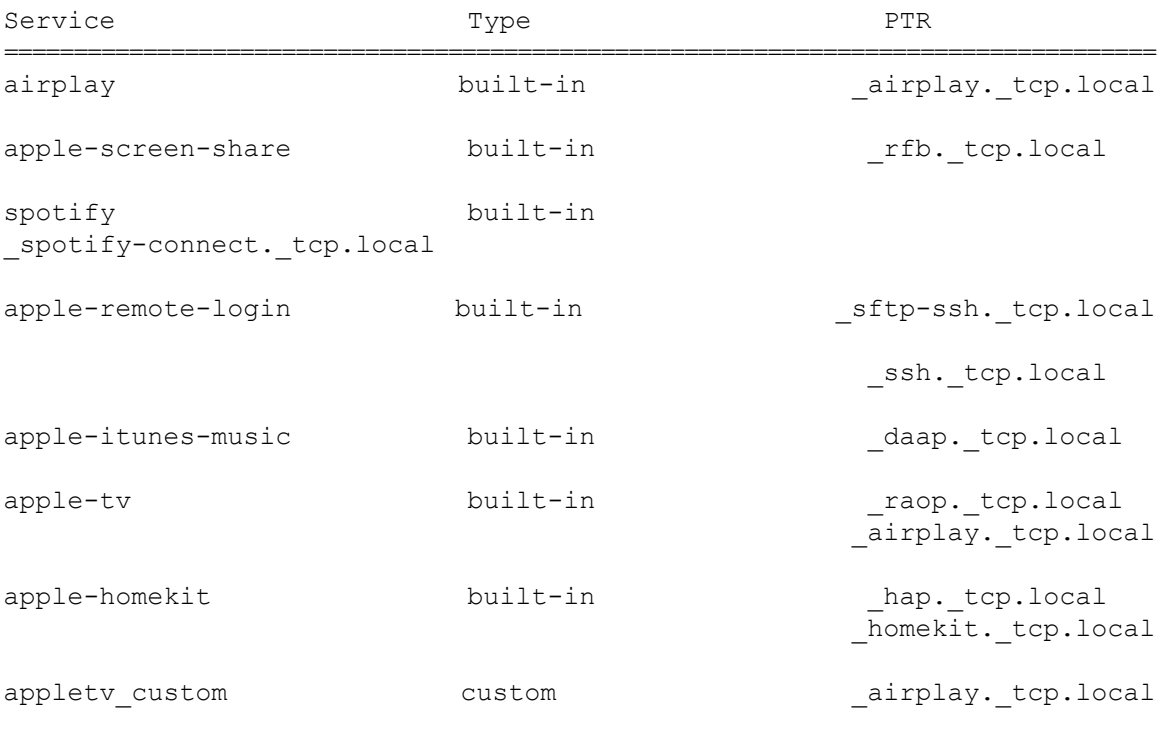

\_companion-link.\_tcp.local

homekit. tcp.local

```
mediaremotetv. tcp.local
                                             _raop._tcp.local
sleep-proxy. udp.local
apple-itunes-library built-in atc. tcp.local
Switch(config)#
```
### <span id="page-28-0"></span>**Verifying Local Area Bonjour Configuration for LAN**

The following is a sample output of the **show running-config mdns [all]** command.

```
!Command: show running-config mdns
!No configuration change since last restart
!Time: Fri Apr 15 06:58:29 2022
version 10.2(3) Bios:version 07.69
feature mdns
mdns-sd gateway
 air-print helper
  ingress-client query-suppression
vlan configuration 10
mdns-sd gateway
  active-query timer 60
vlan configuration 2000
mdns-sd gateway
  active-query timer 60
mdns-sd controller bhag
  address 100.100.100.1
  source-interface Lo0
mdns-sd service-list cus-sl-in IN
  match all message-type any
mdns-sd service-list cus-sl-out OUT
 match all
mdns-sd service-policy sp-one
  service-list cus-sl-in IN
  service-list cus-sl-out OUT
```
I

ı

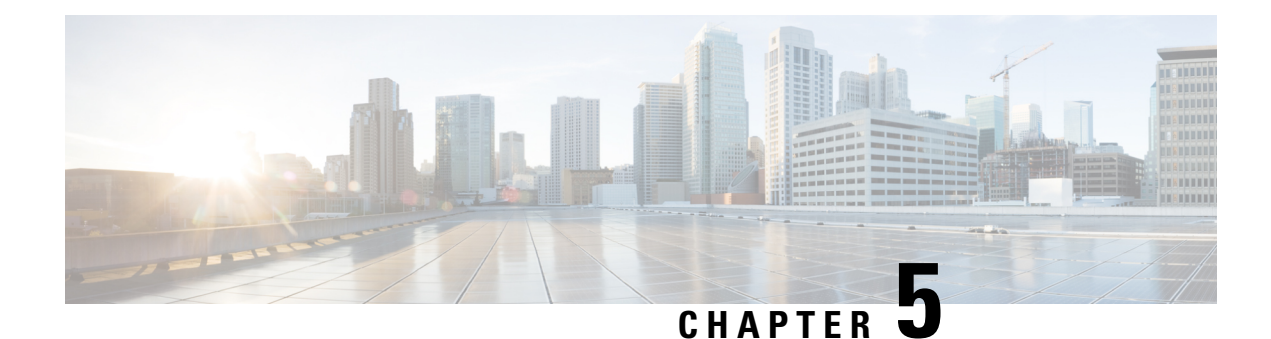

# <span id="page-30-0"></span>**Configuring Wide Area Bonjour**

Cisco Wide Area Bonjour domain enables global service-routing beyond a single IP gateway for traditional and overlay LAN networks. In Cisco Wide Area Bonjour domain, Cisco Nexus 9300 LAN switches are deployed in Layer 3 routed mode to act as distributed SDG Agents throughout the network. These SDG agents build a TCP-based, stateful, reliable, and light-weight communication channel with a Cisco DNA Center. The Cisco DNA Center must also be configured with Cisco Wide Area Bonjour application for policy-based global service discovery and distribution.

- [Restrictions](#page-30-1) for Wide Area Bonjour for LAN, on page 27
- [Information](#page-30-2) About Wide Area Bonjour LAN, on page 27
- How to [Configure](#page-31-0) Wide Area Bonjour for LAN, on page 28
- [Configuring](#page-32-0) Cisco Wide Area Bonjour Controller on Nexus 9300 Series Switches, on page 29
- [Verifying](#page-33-0) Wide Area Bonjour for LAN, on page 30
- Additional [References](#page-35-0) for Wide Area Bonjour for LAN, on page 32

### <span id="page-30-2"></span><span id="page-30-1"></span>**Restrictions for Wide Area Bonjour for LAN**

Wide Area Bonjour service-routing between Cisco DNA Center and a Nexus 9300 SDG Agent Switch over management port is not supported. We recommend that you use a switch Loopback interface instead.

### **Information About Wide Area Bonjour LAN**

Wide Area Bonjour, by definition, allows service-routing over an IP network without network boundaries. Hence, the core objective of Cisco Wide Area Bonjour is to advertise and browse Bonjour services in a global IP network that is limited to local or remote sites, as required. Typically, the LAN and Wireless LAN IP gateway deployed in SDG Agent mode build the stateful TCP-based unicast connection to the Cisco DNA Center for Wide Area Bonjour service-routing.

The fundamentals of service-routing are based on the policies defined in Local Area and Wide Area Bonjour domains. The policy defines implicit guidelines to accept, process and respond to mDNS services on the SDG Agent and the Cisco DNA-Center. The service policy carries multiple tuplesto distinctly classify and distribute the service provider information along with granular network.

## <span id="page-31-0"></span>**How to Configure Wide Area Bonjour for LAN**

This section provides information about how to configure Wide Area Bonjour for LAN. Configuration of Cisco Wide Area Bonjour requires you to configure the Cisco Nexus Series switch in SDG Agent mode and build the service policies in Wide Area Bonjour application of Cisco DNA Center.

### <span id="page-31-1"></span>**Configuring Cisco Wide Area Bonjour Service Policy**

To build and apply the Wide Area Bonjour export service policy and enable service-routing, perform the following steps.

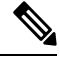

**Note** The controller-bound service policy does not require an ingress service policy.

#### **SUMMARY STEPS**

- **1. configure terminal**
- **2. mdns-sd controller service-list** *service-list-name*
- **3. match**{*ser-def-name | all*} **message-type** {**any** | **announcement** | **query**} [**source-interface vlans**]
- **4. mdns-sd controller service-policy** *service-policy-name*
- **5. end**

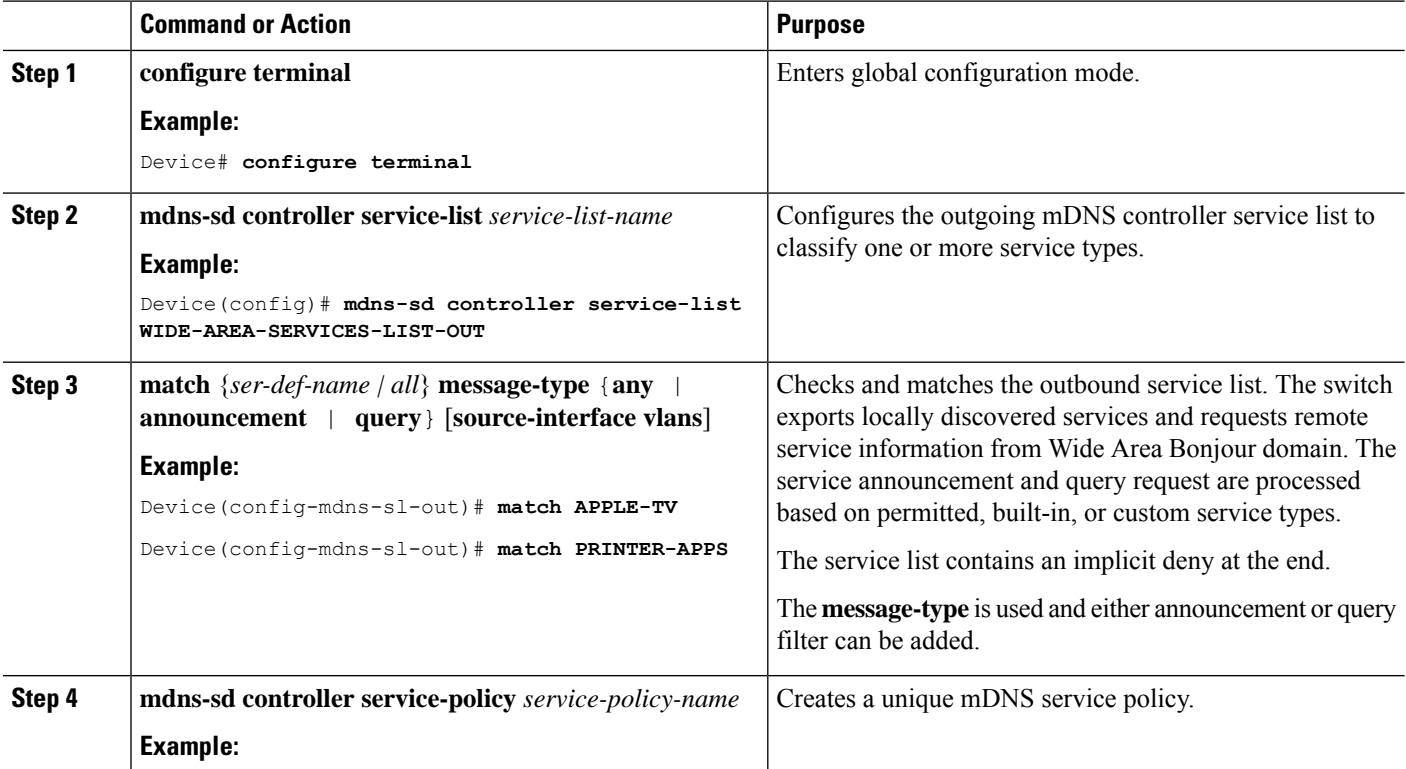

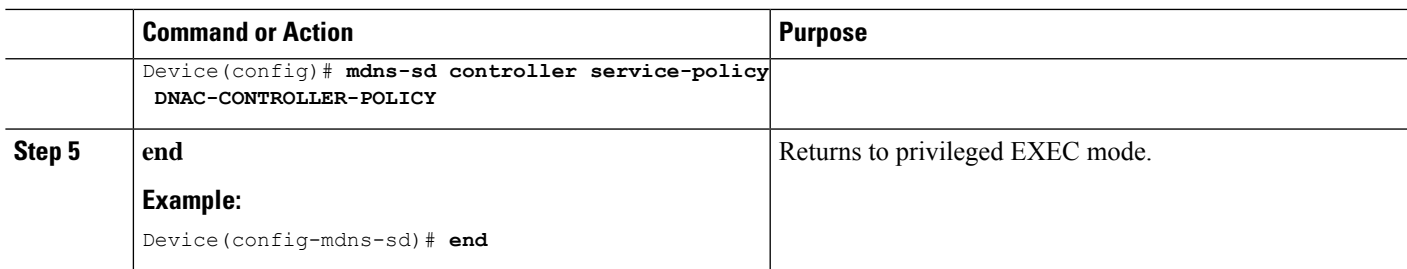

# <span id="page-32-0"></span>**Configuring Cisco Wide Area Bonjour Controller on Nexus 9300 Series Switches**

To configure Cisco Wide Area Bonjour controller on Nexus 9300 series of switches, perform the following steps:

#### **SUMMARY STEPS**

- **1. configure terminal**
- **2. mdns-sd controller** *controller-name*
- **3. address** *ipv4-address*
- **4. source-interface** *interface-name*
- **5. service-policy** *service-policy-name*
- **6. end**

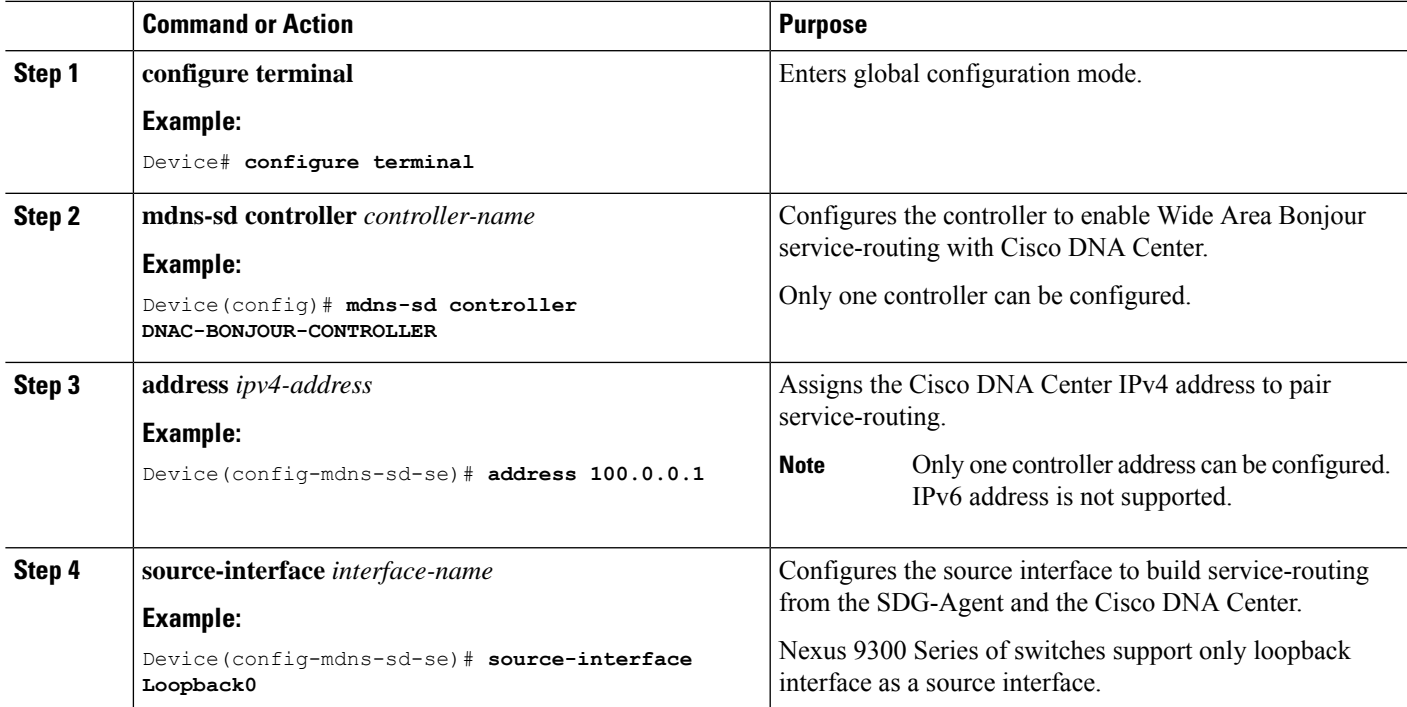

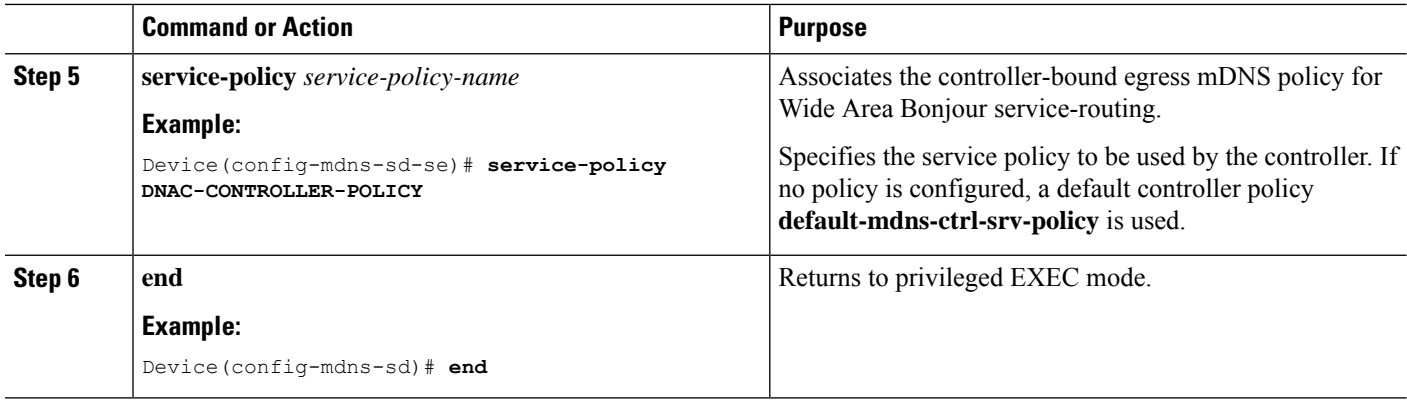

## <span id="page-33-0"></span>**Verifying Wide Area Bonjour for LAN**

The following is a sample output of the **show mdns controller service-policy** command.

switch(config)# **show mdns-sd controller service-policy name default-mdns-ctrl-srv-policy**

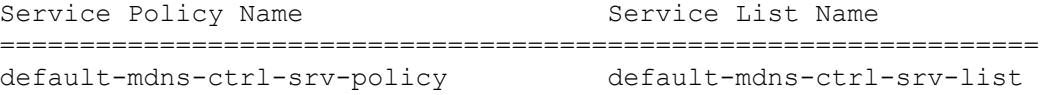

The following is a sample output of the **show mdns controller service-list** command.

switch(config)# **show mdns-sd controller service-list name default-mdns-ctrl-srv-list**

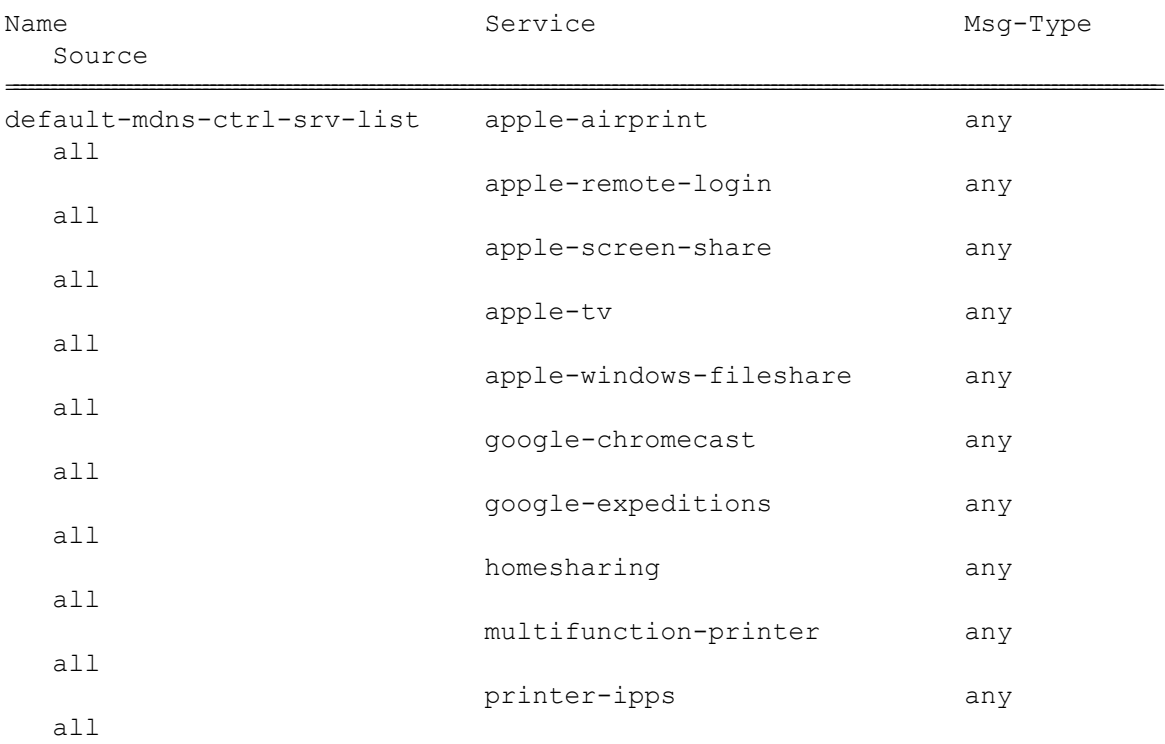

The following is a sample output of the **show mdns controller summary** command.

switch(config)# **show mdns-sd controller summary**

```
Controller Summary
==================
Controller Name : DNAC_BONJOUR_CONTROLLER
Controller IP : 100.100.100.1
State : UP
Port : 9991
Interface : Lo0
Filter List : default-mdns-ctrl-srv-policy
Dead Time : 120 sec
Service Buffer : Disabled
```
The following is a sample output of the **show mdns controller detail** command.

switch(config)# **show mdns-sd controller detail**

Controller : DNAC\_BONJOUR\_CONTROLLER IP 100.100.100.1, Dest Port : 9991, Src Port: 52482, State UP Source Interface : Lo0, MD5 Disabled Hello Timer 30 sec, Dead Timer 120 sec, Next Hello 00:00:06 Uptime 00:00:23 Service Buffer : Disabled Service Announcement : Filter : default-mdns-ctrl-srv-policy Count 50, Delay timer 30 sec, Pending Announcement 0, Pending Withdraw 0 Total Export Count 0, Next Export in 00:00:06 Service Query : Query Suppression Disabled Query Count 50, Query Delay Timer 15 sec, Pending 0 Total Query Count 0, Next Query in 00:00:06

The following is a sample output of the **show mdns controller statistics** command.

switch(config)# **show mdns-sd controller statistics**

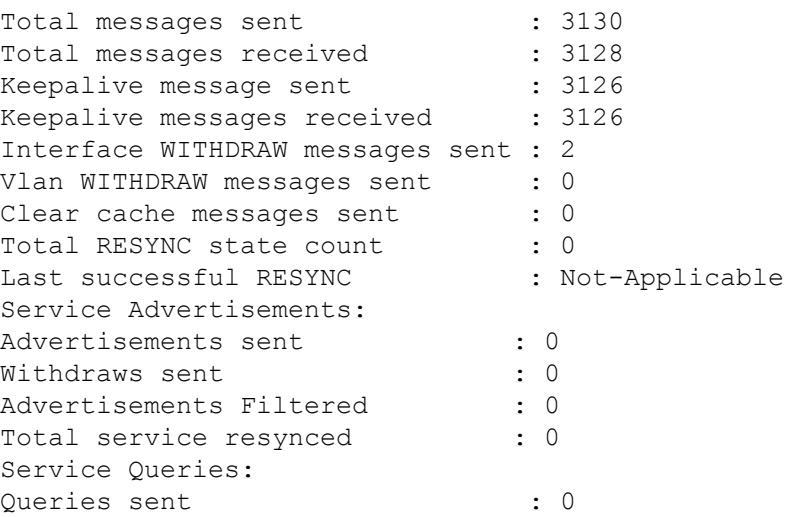

Queries Filtered : 0<br>Query responses received : 0 Query responses received

The following is a sample output of the **show mdns controller export-summary** command.

switch(config)# **mdns-sd controller export-summary**

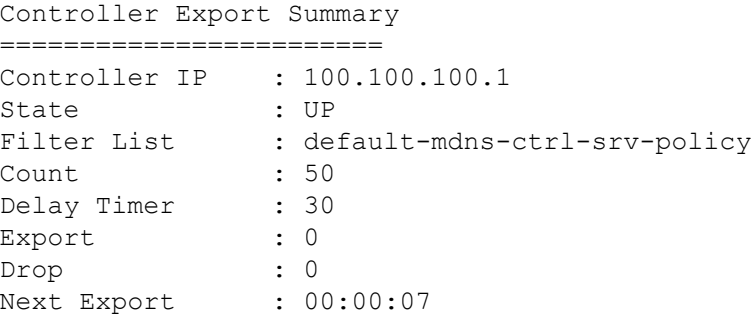

# <span id="page-35-0"></span>**Additional References for Wide Area Bonjour for LAN**

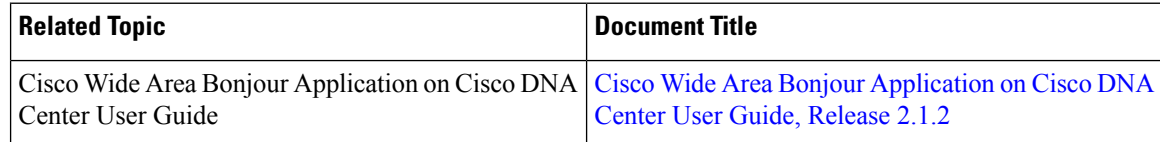

<span id="page-36-0"></span>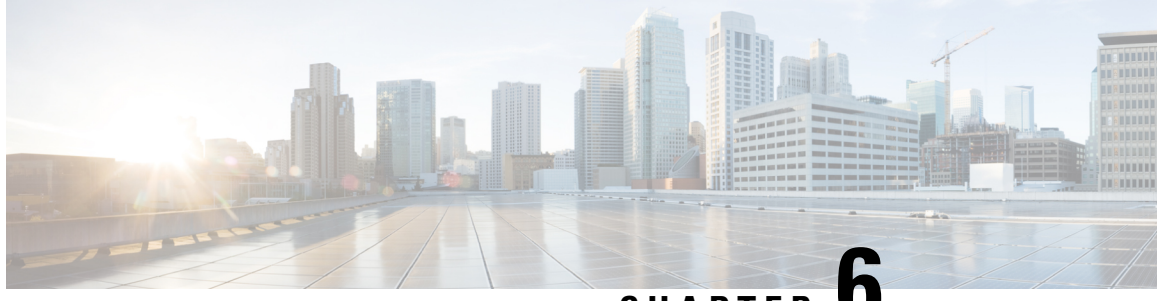

# **CHAPTER 6**

# **Configuring VRF-Aware Local Area Bonjour Services**

Beginning from Cisco NX-OS Release 10.2(3)F, Cisco Nexus 9300 Series switches supports Virtual Routing and Forwarding-Aware (VRF-Aware) services in Local Area Bonjour domain. VRF-Aware Local Area Bonjour services provide boundary-based service discovery for Layer 3 segmented IPv4 and IPv6 network and support policy-based (secure) routing services. VRF-Aware Local Area Bonjour service is supported on enterprise-grade, traditional, and next-generation fabric-based deployment models as described in [Cisco](https://www.cisco.com/c/en/us/td/docs/switches/lan/catalyst9300/software/release/17-3/configuration_guide/bonjour/b_173_bonjour_9300_cg/cisco_dna_service_for_bonjour_solution_overview.html) DNA Service for Bonjour Solution [Overview.](https://www.cisco.com/c/en/us/td/docs/switches/lan/catalyst9300/software/release/17-3/configuration_guide/bonjour/b_173_bonjour_9300_cg/cisco_dna_service_for_bonjour_solution_overview.html)

- [Prerequisites](#page-36-1) for VRF-Aware Local Area Bonjour Services, on page 33
- Restrictions for [VRF-Aware](#page-37-0) Local Area Bonjour Services, on page 34
- Information about [VRF-Aware](#page-37-1) Local Area Bonjour Services, on page 34
- [Understanding](#page-38-0) VRF-Aware Wide Area Bonjour Services, on page 35
- How to configure [Intra-Virtual](#page-39-0) Network Proxy Service on Local Area Bonjour Domain, on page 36
- How to configure [Inter-Virtual](#page-40-0) Network Proxy Service on Local Area Bonjour Domain, on page 37

### <span id="page-36-1"></span>**Prerequisites for VRF-Aware Local Area Bonjour Services**

- You must understand the mDNS service segmentation capabilities to implement, manage, and troubleshoot the proxy service in Local Area Bonjour domain.
- Ensure that the Cisco Nexus 9300 Series switch is configured in SDG-Agent mode. VRF-Aware Local Area Bonjour service is supported on first-hop IP gateway of switches configured in SDG-Agent mode in Wired networks.
- Ensure that the software version installed on the Cisco Nexus 9300 Series switch is 10.2(3)F or higher.
- Ensure that all required IP VRF with IPv4 or IPv6 address-family configurations is completed. These configurations are required to activate VRF on the switch configured in SDG-Agent mode.
- Ensure that the IP VRF configured to a local SVI interface supports IP gateway so that the mDNS Wired and Wireless endpoint can be attached directly or remotely.
- To activate mDNS gateway in Multicast mode for a VLAN, ensure that the mDNS gateway and service policy is configured after enabling the VLAN using the **vlan configuration** *id* command.
- Ensure that all configurations for IPv4 or IPv6-based data routing and forwarding both within the same VRF or different VRFs are complete including network requirements such as stateful firewall configuration, route-leaking configuration and so on.
- Ensure that all the prerequisites described in *Configuring Local Area Bonjour in Unicast Mode for LAN Networks* module are completed.

### <span id="page-37-0"></span>**Restrictions for VRF-Aware Local Area Bonjour Services**

• VRF-Aware Local Area Bonjour services are configured to provide mDNS service discovery information between Layer 3 segments within the same or different IP VRF, or share services from non-VRF enabled networks only. Any additional IP routing and data forwarding configurations are beyond the scope of this implementation.

## <span id="page-37-1"></span>**Information about VRF-Aware Local Area Bonjour Services**

The Cisco DNA Service for Bonjour solution provides end-to-end service-routing for enterprise and data center networks. The enterprise and data center networks build secure and segmented networks that protect IT-managed infrastructure and shares services and resources among trusted and untrusted user group. The physical infrastructure can be logically virtualized into a private networking space that supports secure communication services within closed user groups and conditionally extends boundary services based on business and technical demands.

VRF-Aware Local Area Bonjour gateway services allow to dynamically discover and distribute mDNSservices on the same VRF segmented Layer 3 overlay networks based on policy. The Layer 3 VRF segmented networks can also be configured to route in overlay using Cisco BGP EVPN VXLAN overlay networks.

Figure 9: Cisco DNA Service for Bonjour with [VRF-Aware](#page-38-1) Services illustrates the Cisco DNA Service for Bonjour solution configured with VRF-Aware services for enterprise and data center networks.

Ш

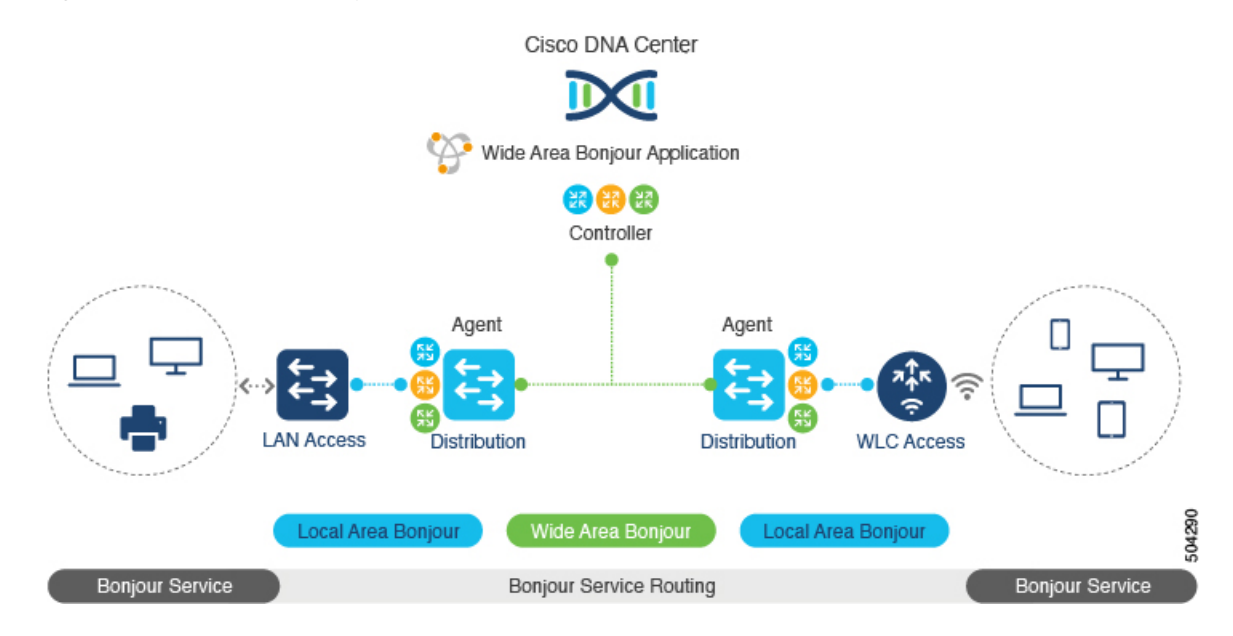

#### <span id="page-38-1"></span>**Figure 9: Cisco DNA Service for Bonjour with VRF-Aware Services**

### <span id="page-38-0"></span>**Understanding VRF-Aware Wide Area Bonjour Services**

The VRF-Aware service discovery and distribution can be implemented across multiple switches in SDG-Agent mode on an IP, or VXLAN-enabled network with Wide Area Bonjour. The Cisco DNA-Center Wide Area Bonjour application supports granular and policy-based routing services that allow discovery and distribution of mDNS services dynamically over overlay networks. You can build a global policy combining one or more source and receiver SDG-Agents that allow distributing or advertising services from a specific IPv4 or even an IPv6 network mapped to the VRF.

The network wide and distributed switches in SDG-Agent mode transport locally discovered or requested mDNS service information over lightweight unicast routing services to a centralized Cisco DNA-Center controller in an underlay IPv4 network. These switches must be configured with a unified service-export policy for local networks mapped to one or more VRFs.

Figure 10: [VRF-Aware](#page-39-1) Wide Area Bonjour Services illustrates VRF-Aware Wide Area Bonjour services for IP, or VXLAN enabled overlay networks.

<span id="page-39-1"></span>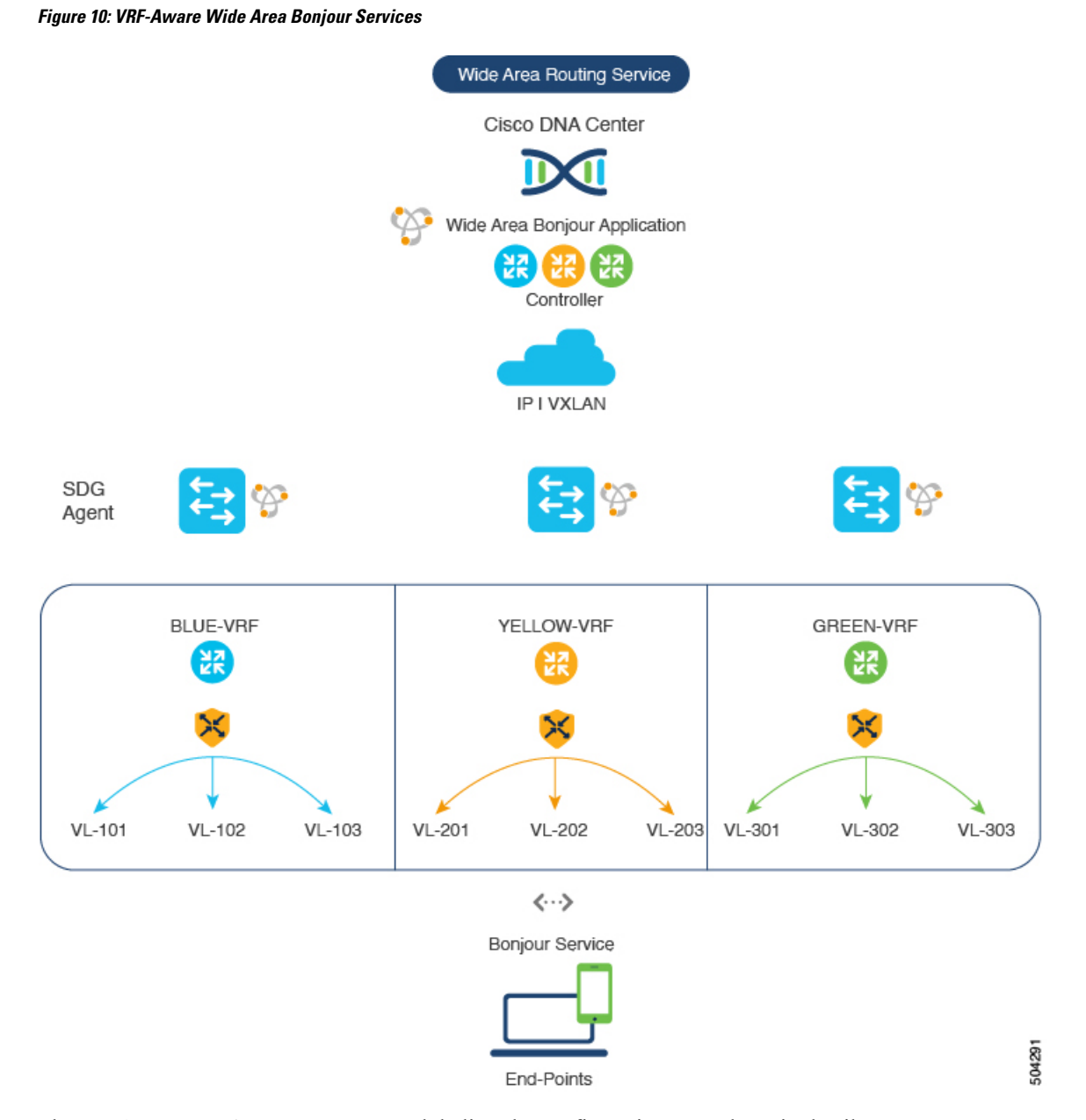

The *Configuring Wide Area Bonjour* module lists the configuration procedures in detail.

# <span id="page-39-0"></span>**How to configure Intra-VirtualNetwork Proxy Service on Local Area Bonjour Domain**

Intra-Virtual Network (Intra-VN) Proxy Service is a policy-based VRF-Aware service discovery and distribution implemented on the IP VRF of a switch in SDG-Agent mode connected to multiple IP networks.

Beginning from Cisco NX-OS Release 10.2(3)F, the Cisco Nexus 9300 Series switches support mDNS gateway service as the default on each VRF. You must build a mDNS service policy that implicitly allows required

mDNS service types and mapping services to endpoint facing VLANs. The Cisco Nexus 9300 Series switch can automatically discover VRF associations to a VLAN interface without additional configurations.

The Cisco Nexus 9300 Series switch in SDG-Agent mode dynamically discovers mDNS services from a local network and automatically builds VRF-aware service information. To enable Layer 3 segmented proxy service by default, the SDG-Agent provides limited mDNS service proxy response to endpoints in other VLANs mapped with the same VRF.

<span id="page-40-1"></span>Figure 11: [Intra-VN](#page-40-1) Service Proxy illustrates VRF-Aware enabled on an Intra-VN proxy service.

#### **Figure 11: Intra-VN Service Proxy**

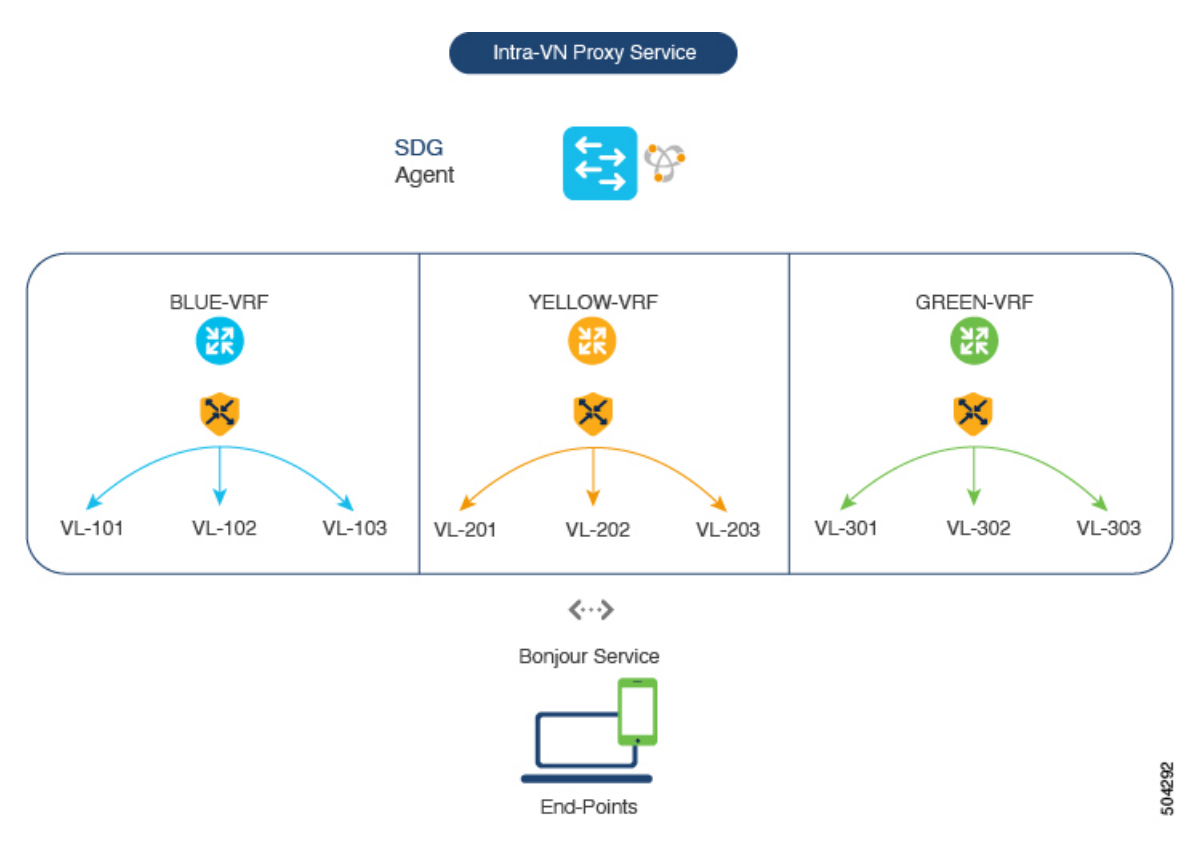

# <span id="page-40-0"></span>**How to configure Inter-Virtual Network Proxy Service on Local Area Bonjour Domain**

Inter-VN Proxy Service is a policy-based VRF-Aware service discovery and distribution implemented on multiple IP VRFs or on a global IP routing domain of a switch in SDG-Agent mode connected to multiple IP networks.

Beginning from Cisco NX-OS Release 10.2(3)F, the Cisco Nexus 9300 Series switches support mDNS service discovery and distribution between IP VRFs or on a global routing domain. Although configuring inter-VN provides Extranet mDNS proxy services between Wired and Wireless networks, additional methods such as stateful firewall, route-leaking and so on must also be configured to handle the data transfer between Inter-VN or VRF to global IP routing.

<span id="page-41-0"></span>Figure 12: [Inter-VN](#page-41-0) Proxy Service shows Inter-VN proxy service for Extranet network.

**Figure 12: Inter-VN Proxy Service**

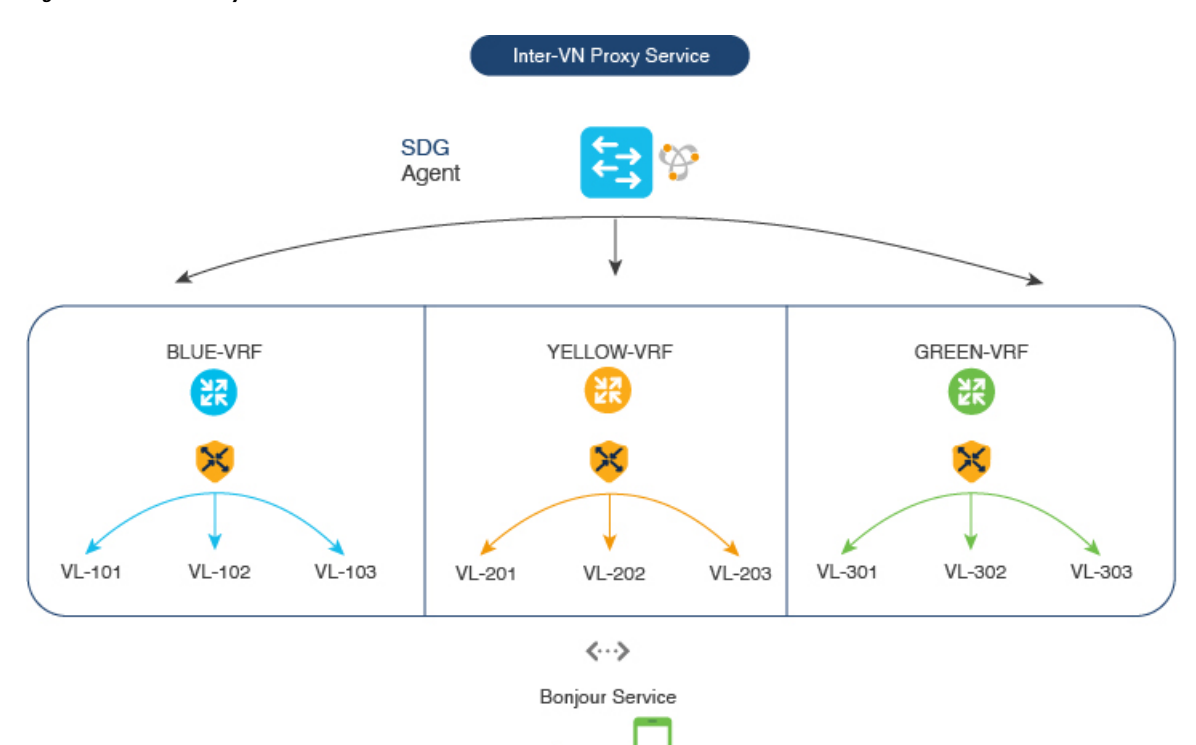

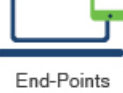

504293